# **Produktbeschreibung**

- Stufenschaltwerk, konfigurierbar für die Steuerung von **Verdichtern, Kondensatorlüftern, KWS oder Wärmepumpen.**
- **•** Für Einzelbetrieb und Netzwerkbetrieb
- **•** 6 Analog-, 4 Digitaleingänge, 6 Relaisausgänge, Analogausgang Anreihbar für bis zu 12 Stufen
- 
- Ein-/Ausgänge konfigurierbar • 3 Standard-Bauformen

### **Standardfunktionen**

- LCD-Display mit Klartextanzeige, Bedienung über vier Tasten
- Für ein- und mehrstufige Maschinen jeder Art gleichermaßen geeignet
- Analogausgang als Istwertspiegel oder P, PI, PID-T1-Regler
- Überwachungsfunktion mit FU-Überbrückung
- Manuelle Bedienung aller Maschinen
- Individuelle Verzögerungszeiten oder Autoadaptive Anpassung
- Erfassung von Maschinenrückmeldungen und Anlagenstörmeldungen • Nachtbetrieb über interne Uhr
- **Servicefunktionen**
- Automatische Grundlastumschaltung nach unterschiedlichen Kriterien
- Schaltoptimierungsfunktionen, z.B. zur Lärmminderung
- Geeignet für 2-kreisige Verflüssiger (SQD-Funktion)

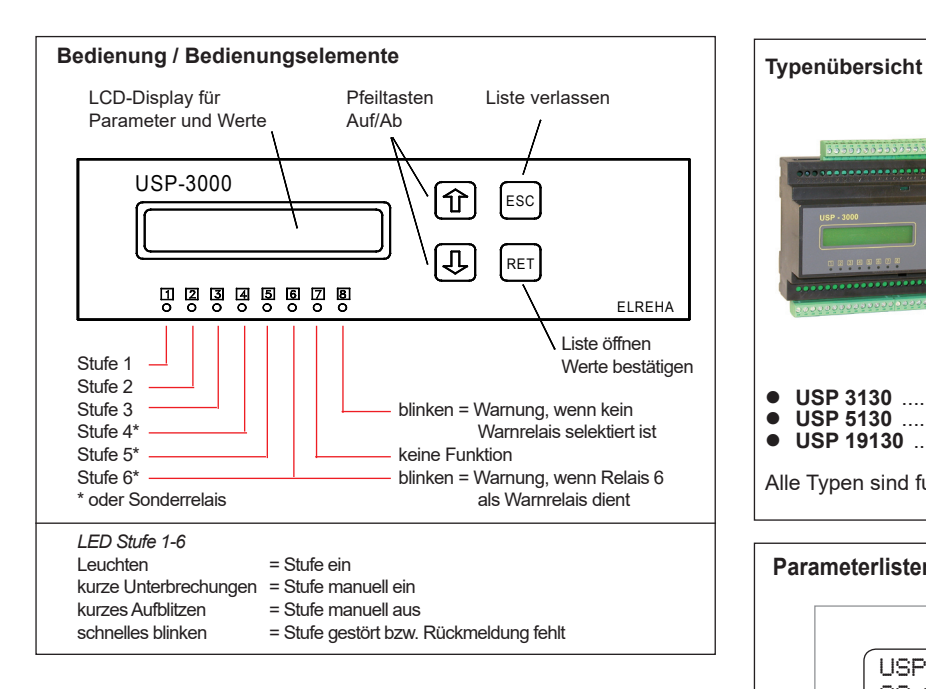

#### **Programmieren**

Alle ablesbaren und einstellbaren Werte (Parameter) des Reglers wurden in Listen zusammengefasst. Im normalen Betriebszustand oder spätestens wenn 3 Minuten lang keine Taste mehr gedrückt wurde, zeigt das Display folgende Informationen an:

- 1. Priorität:aktueller Fehler
- 2. Priorität:Betriebszustände (z.B. 'AUS' oder 'manuell')
- 3. Priorität:gewählte Standard-Anzeige
- Parameter anwählen und ggf. ändern:

#### **Taste Aktion**

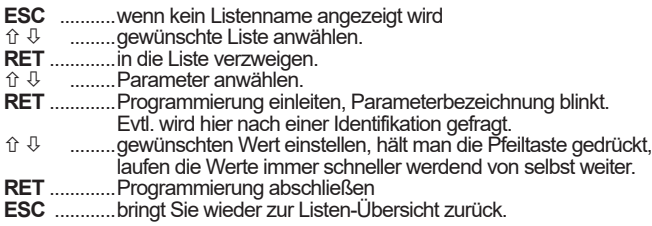

**Identifikation**

Erscheint diese Anzeige:

Identifikation Eingabe :> 0 <

dann ist dieser Parameter durch ein Passwort vor versehentlicher Bedienung geschützt. Der Regler erwartet dann die Eingabe einer Codenummer. Diese Codenummer (Code 1) ist zeitabhängig und setzt sich zusammen aus

**• Stundenzahl der aktuellen Uhrzeit + 10**.

#### **Bedienerebene wechseln**

Um von der Kundenebene zur Monteurs- oder Schaltschrankbauerebene zu gelangen gehen Sie so vor:

- Grundanzeige anwählen, Taste "RET" drücken,
	- Code für die gewünschte Ebene eingeben.
	- Code für Monteurebene: Fester Code, Zahl **88** -
	- Code für Schaltschrankbauerebene: **Monat + Stunde + 20**

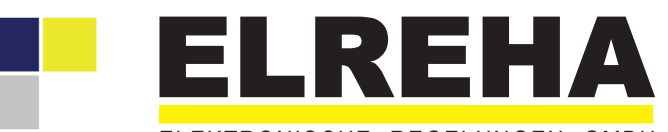

# ELEKTRONISCHE REGELUNGEN GMBH

Betriebsanleitung **5310902-15/10**g**/02** 2018-08-10 tkd/jr

**Universal Stufenregler**

ab Softw.Vers. **1.34**

# **Typen: USP 3130 USP 5130 USP 19130**

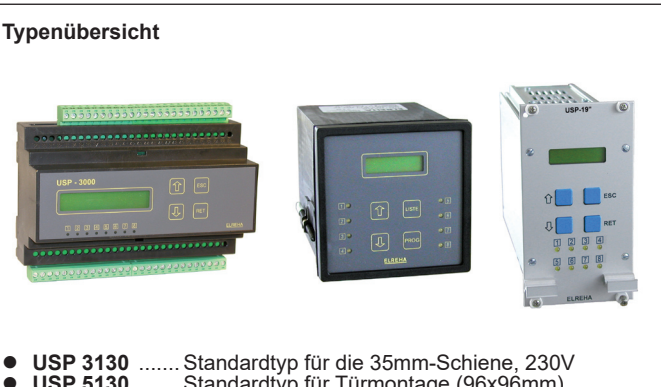

 **USP 5130** ....... Standardtyp für Türmontage (96x96mm) **USP 19130** ..... Standardtyp 19"-Alukassette, 14 TE

Alle Typen sind funktionell identisch.

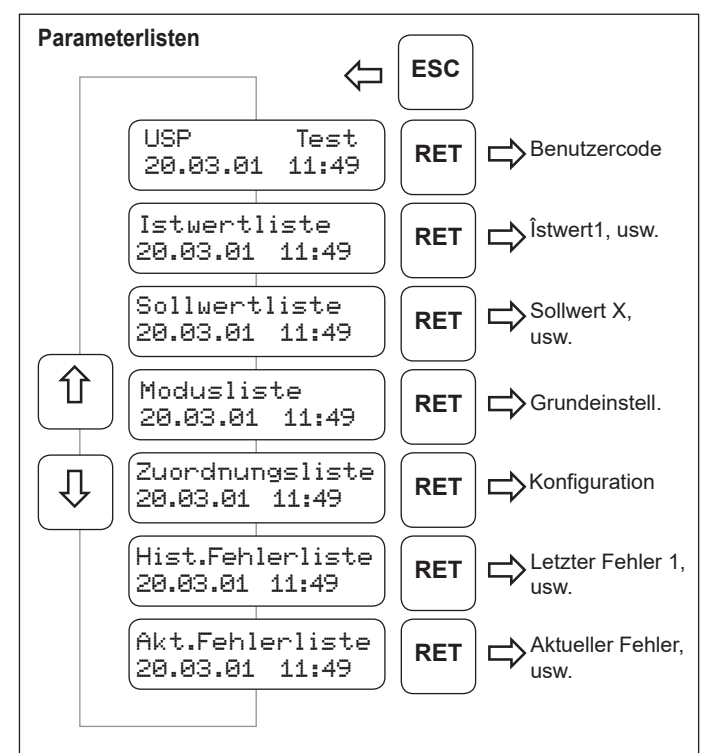

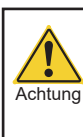

**Bitte Sicherheitshinweise beachten ! Wichtige Hinweise für den Ersatz von Altgeräten, Seite 3 !**

**Bedienerebenen**

durch unbefügte Persor

 **Zugangsschutz**

geändert werden. **2. Monteurebene** (au Dem Monteur sind

**Regler vor Fehlbedien** 

so vor:

Hinweis

**Codes**

Hinweis

**Identifikation**

*Beispiel:*

zeige in dieser Form:

**Grundanzeige** anwählen, • Taste "RET" drücken, Code für die gewünschte Ebene eingeben.

Minuten lang keine

Code 2....Fester Code, Zahl - **88** -

**Beispiel:** 

stehen an e  $9:35$  vor de

Veränderung geschützt. Wenn Sie einen solchen Parameter verändern wollen und Sie haben die "RET"-Taste gedrückt, dann erscheint eine An-

Der Regler erwartet dann die Eingabe einer Codenummer. Diese Codenummer (Code 1) ist zeitabhängig und setzt sich zusammen aus **Stundenzahl der aktuellen Uhrzeit + 10**.

Identifikation Eingabe :> 0 <

Uhr im Regler ist richtig gestellt, Sie stehen um 9:35 vor dem Regler: Identifikationsnummer 19 eingeben. Um 13:00 Uhr wäre das 23 usw. Nach Eingabe der richtigen Codenummer kann der Parameter wie beschrieben programmiert werden. Wurde 3 Minuten lang keine Taste betätigt, ist eine

Neueingabe der Identnummer nötig.

**1**. **Kundenebene**

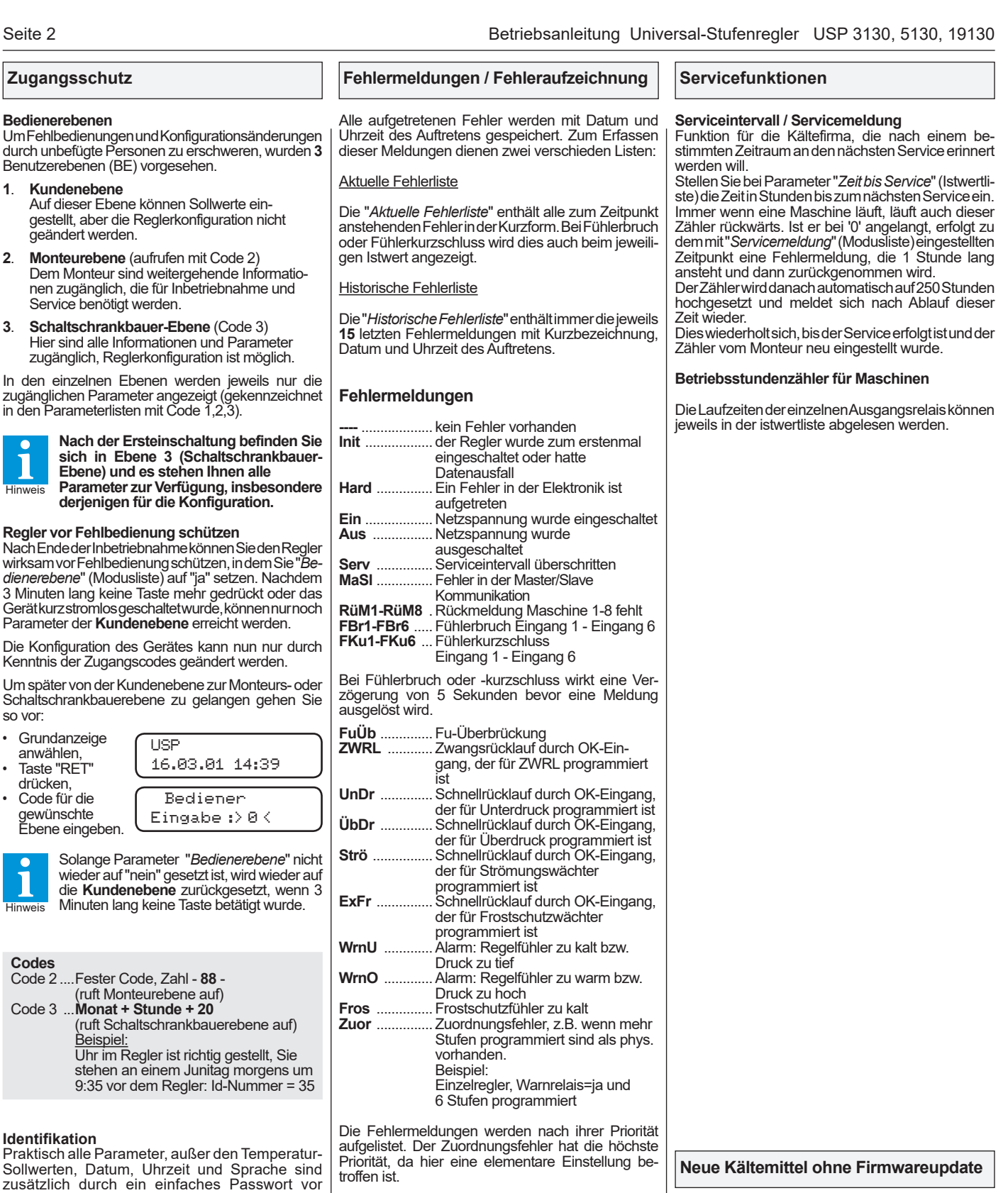

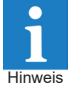

Falls Sie ein Kältemittel verwenden, das nicht im Regler vorhanden ist, können Sie den Kältemittelparameter auf "SEt" einstellen.

Damit haben Sie die Möglichkeit, mit den Parametern Kältemittel f3 bis Kältemittel f0 ein Kältemittel abzubilden. Die notwendigen Einstellungen für diese Parameter finden Sie auf unserer Homepage unter:

#### **www.elreha.de >> SERVICE/DOWNLOAD >> Technische Handbücher / Archiv >> Parameterliste für Kältemittel**

Die Tabelle wird von uns nach Bedarf immer wieder um neue Kältemittel erweitert.

### **Technische Daten**

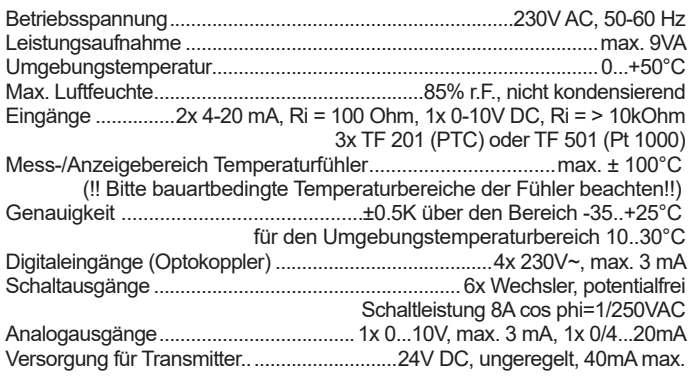

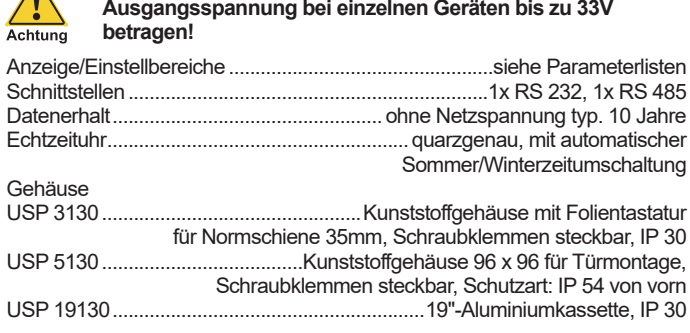

**Achtung: Wenn alle Relais abgefallen sind, kann die** 

### **Zubehör**

- Druckgeber (2-Leiter) DG 0/10 GSW (0...10 bar) oder Druckgeber (2-Leiter) DG 0/25 GSW (0...25 bar)
- Temperaturfühler TF 201 oder TF 501 (Pt1000), Anzahl je nach Anwendungsfall
- PC-Software "**COOLVision**"
- Modul "**COOLVision-MES**" zur Fernsteuerung und Konfiguration

Module "**COOLVision-Analyse**" und "**COOLVision-SMM**"zur Protokollierung, Visualisierung und Störungsweitermeldung.

#### USP 19130:

- Federleisten mit Löt- oder Steckanschluss
- 19"-Baugruppenträger oder Schalttafeleinbaugehäuse

# **HINWEISE für den Ersatz von Altgeräten**

### **Bitte vor dem Anschluss lesen**

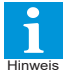

- Die nachfolgenden Hinweise sind ohne Belang beim Ersatz von Reglern der Typen STP und STC, die als Einzelgeräte arbeiten und nicht in ein Datennetzwerk eingebunden (vernetzt) sind.
- **• Wichtig beim Ersatz von älteren Reglern der Typen STP und STC in vernetzten Anlagen, um Beschädi gungen zu vermeiden:**
- Überprüfen Sie, ob in diesem Datennetzwerk Regler der Baureihe TAR 1xxx oder MSR 1xxx arbeiten
- Wenn ja, überprüfen Sie, ob diese Regler von einem gemeinsamen Steuertrafo versorgt werden.
- Wenn ja, prüfen Sie, ob die Sekundärseite des Steuertrafos geerdet ist.
- Wenn ja, entfernen Sie diese Erdung

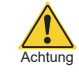

**• Wenn diese Erdung nicht entfernt wird, kann dies zu massiven Beschädigungen an Regelsystemen im Netzwerk führen!**

# **ALLGEMEINE ANSCHLUSS- UND SICHERHEITSHINWEISE**

Diese Anleitung muss dem Nutzer jederzeit zugänglich sein. Bei Schäden, die durch unsachgemäße Handhabung oder Nichtbeachten der Anleitung und der Sicherheitshinweise verursacht werden, übernehmen wir keine Haftung! In solchen Fällen erlischt jeglicher Garantieanspruch. Hinweis

> Diese Anleitung enthält zusätzliche Sicherheitshinweise in der Produktbeschreibung. Bitte beachten!

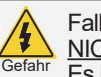

Falls Sie Beschädigungen feststellen, so darf das Produkt NICHT an Netzspannung angeschlossen werden! Es besteht Lebensgefahr!

- Ein sicherer Betrieb ist eventuell nicht mehr möglich wenn:
- das Gerät sichtbare Beschädigungen aufweist,
- das Gerät nicht mehr funktioniert,
- nach längerer Lagerung unter ungünstigen Bedingungen,
- starken Verschmutzungen oder Feuchtigkeit,
- nach schweren Transportbeanspruchungen.
- **Die Installation und Inbetriebnahme des Gerätes darf nur durch eine Elektrofachkraft oder unter der Aufsicht einer Elektrofachkraft durchgeführt werden.**
- **• Halten Sie das Gerät bei der Montage sicher vom Stromnetz getrennt! Stromschlaggefahr!**
- **Betreiben Sie das Gerät niemals ohne Gehäuse. Stromschlaggefahr!**
- **Aus Gründen der Berührsicherheit darf das Gerät nur im geschlossenen Schaltschrank bzw. Schaltkasten betrieben werden.**
- **• Eine vorhandene PE-Klemme des Gerätes muss auf PE gelegt werden! Stromschlaggefahr!** Zusätzlich funktioniert die interne Filterung von Störungen nur eingeschränkt, fehlerhafte Anzeigen können die Folge sein.
- Das Gerät darf nur für den auf Seite 1 beschriebenen Einsatzzweck verwendet werden.

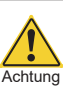

• Bitte beachten Sie die am Einsatzort vorgeschriebenen Sicherheitsvorschriften und Normen.

- Bitte prüfen sie vor dem Einsatz des Reglers dessen technische Grenzen (siehe Technische Daten), z.B.: - Spannungsversorgung (auf dem Gerät aufgedruckt)
	- Vorgeschriebene Umgebungsbedingungen
- (Temperatur- bzw. Feuchtegrenzen) - Maximale Belastung der Relaiskontakte im Zusammen hang mit den maximalen Anlaufströmen der Verbraucher (z.B. Motore, Heizungen).

Bei Nichtbeachtung sind Fehlfunktionen oder Beschädigungen möglich.

- Fühlerleitungen müssen abgeschirmt sein und dürfen nicht parallel zu netzführenden Leitungen verlegt werden. Die Abschirmung ist einseitig, möglichst nahe am Regler, zu erden (Potentialausgleich / PA). Wenn nicht, sind induktive Störungen möglich!
- Bei Verlängerung von Fühlerkabeln beachten: Der Querschnitt ist unkritisch, sollte aber mind. 0,5mm² betragen. Zu dünne Kabel können Fehlanzeigen verursachen.
- Vermeiden Sie den Einbau in unmittelbarer Nähe von großen Schützen (starke Störeinstrahlung möglich).
- Bitte beachten Sie bei der Installation von Datenleitungen die dafür nötigen Anforderungen.
- Alle angeschlossenen Temperaturfühler müssen identisch sein. Unterschiedliche Typen sind gleichzeitig nicht verwendbar.
- Bei dauerhafter Verwendung von TF-Temperaturfühlern in Flüssigkeiten müssen Tauchhülsen verwendet werden! Bei starken Temperaturschwankungen besteht Beschädigungsgefahr des Fühlers!

# **Parameterlisten**

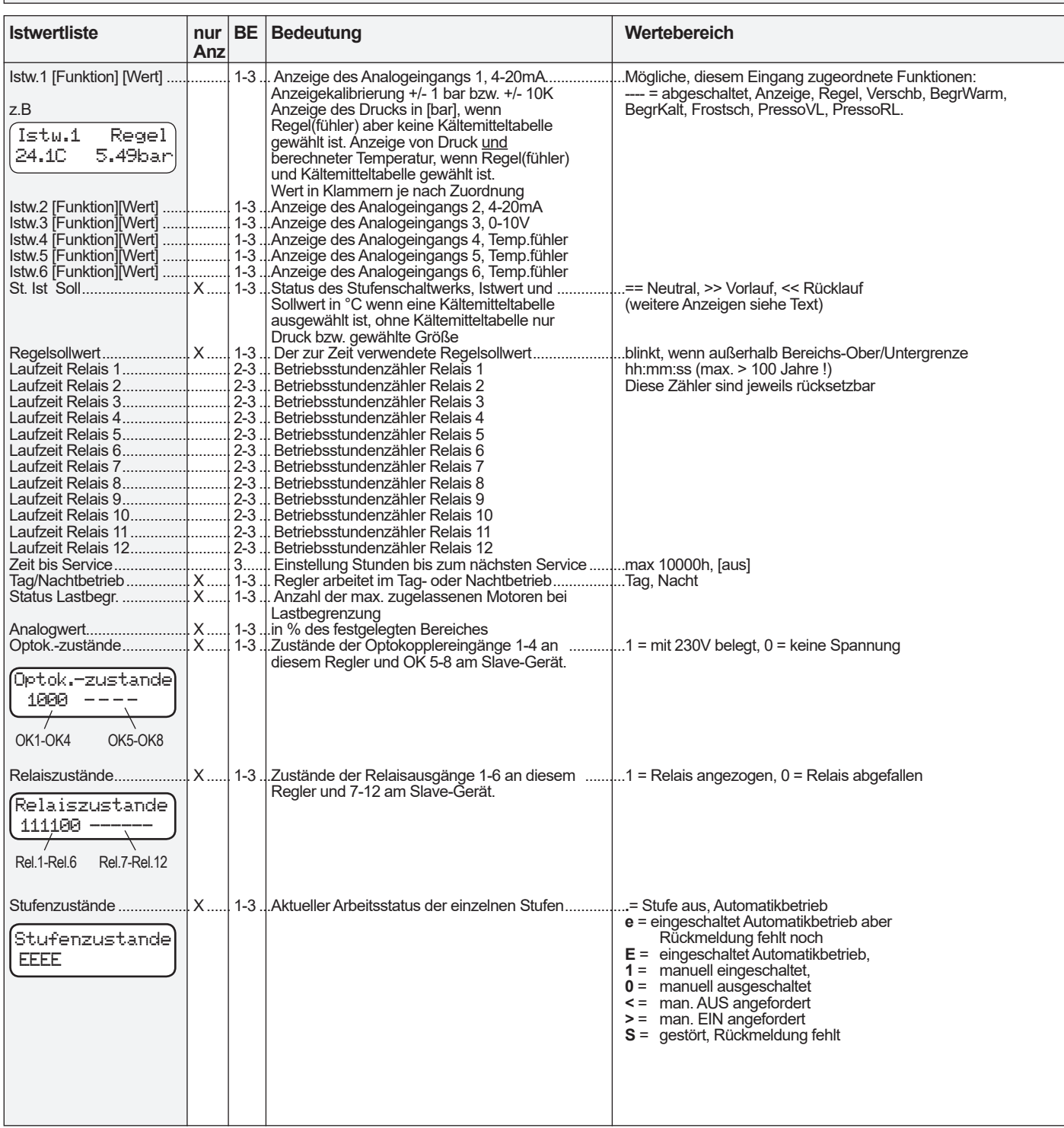

# **Wichtige Informationen zu Parametern / Parameterlisten**

- Parameter, die in der Spalte "**nur Anz**." mit "X" gekennzeichnet sind, dienen nur der Information und können nicht verändert werden.
- Die Nummern in der Spalte "**BE**" bezeichnen die Bedienerebene(n), in der diese Parameter sichtbar sein können. Diese Ebene kann nur durch einen speziellen Zugangscode erreicht werden, siehe "Zugangsschutz".
	- 1-3 : auf allen 3 Ebenen erreichbar

Hinweis

- 2-3 : nur Monteur- und Schaltschrankbauer-Ebene
- 3 : nur Schaltschrankbauer-Ebene
- Werte in Klammern "[...]" sind Werkseinstellungen. Beachten Sie bitte, dass bestimmte Werte durch den Parameter 'Grundwerte laden' andere Einstellungen erhalten können, **siehe S.6.**
- Parameter, die für die aktuelle Konfiguration nicht sinnvoll sind, werden am Regler auch nicht angezeigt.
- Werte werden mit der für den entsprechenden Fühler gewählten, physikalischen Größe angezeigt. Ist diese [bar], und ist gleichzeitig eine Kältemitteltabelle gewählt, werden Druck und berechnete Temperatur gleichzeitig angezeigt.

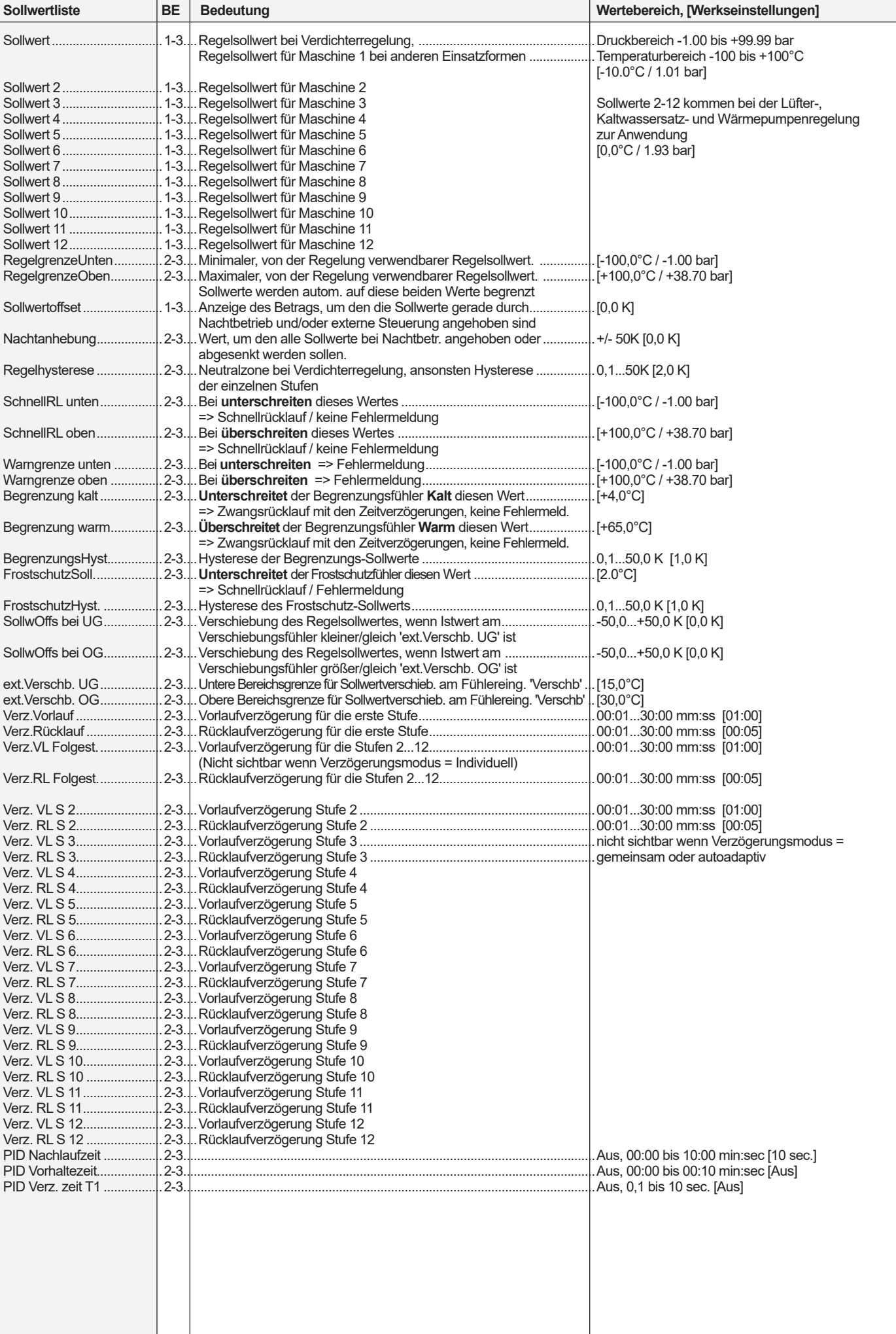

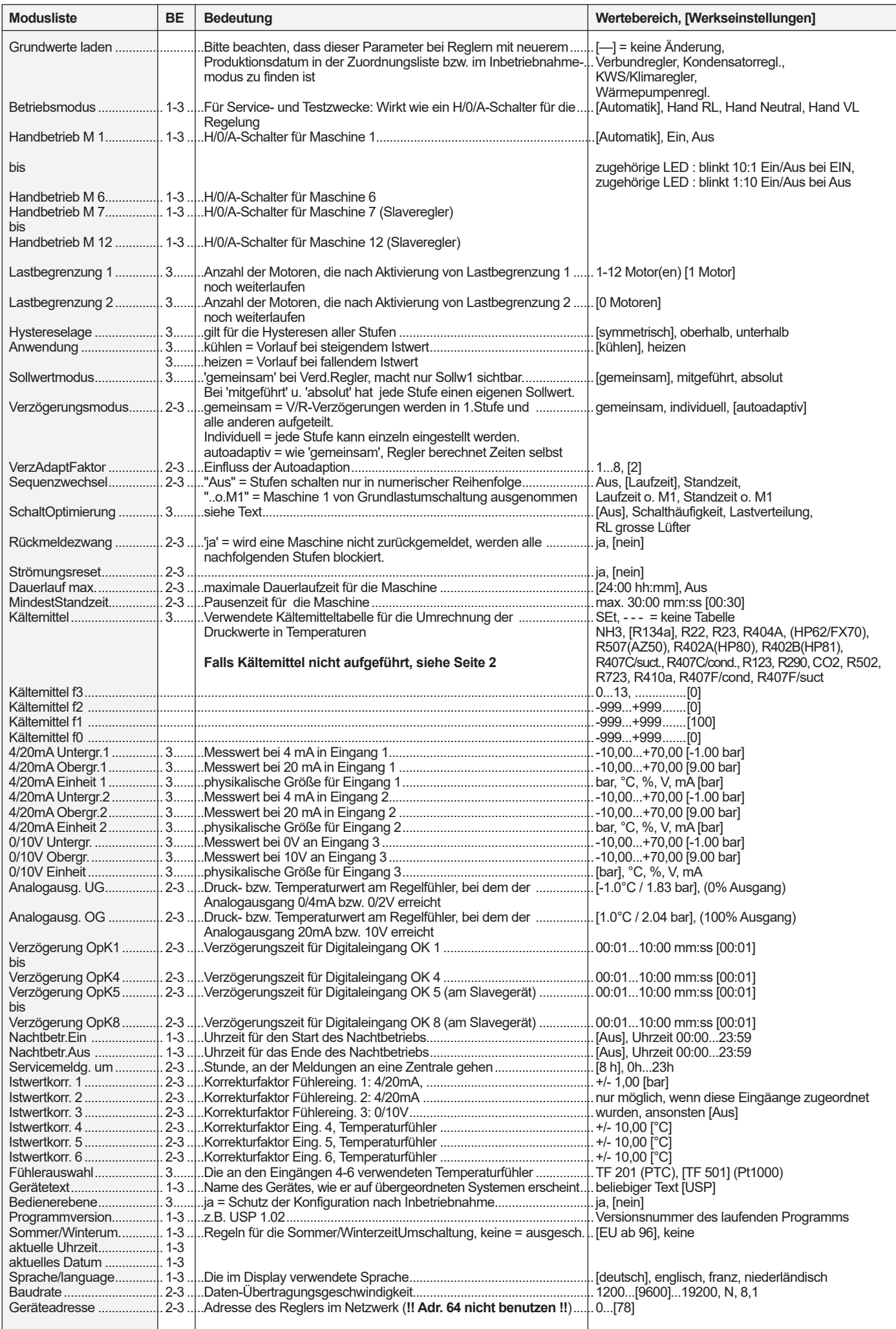

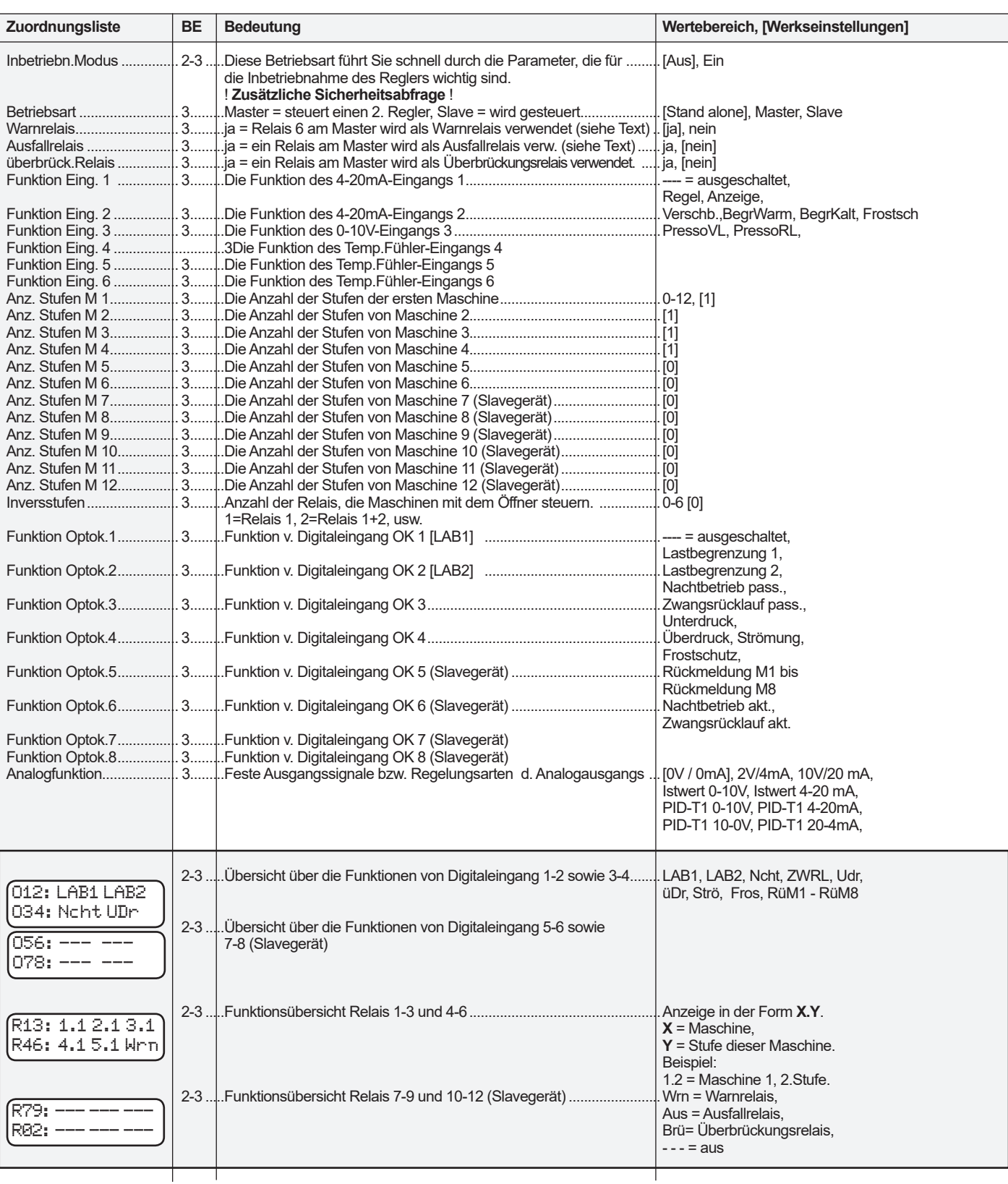

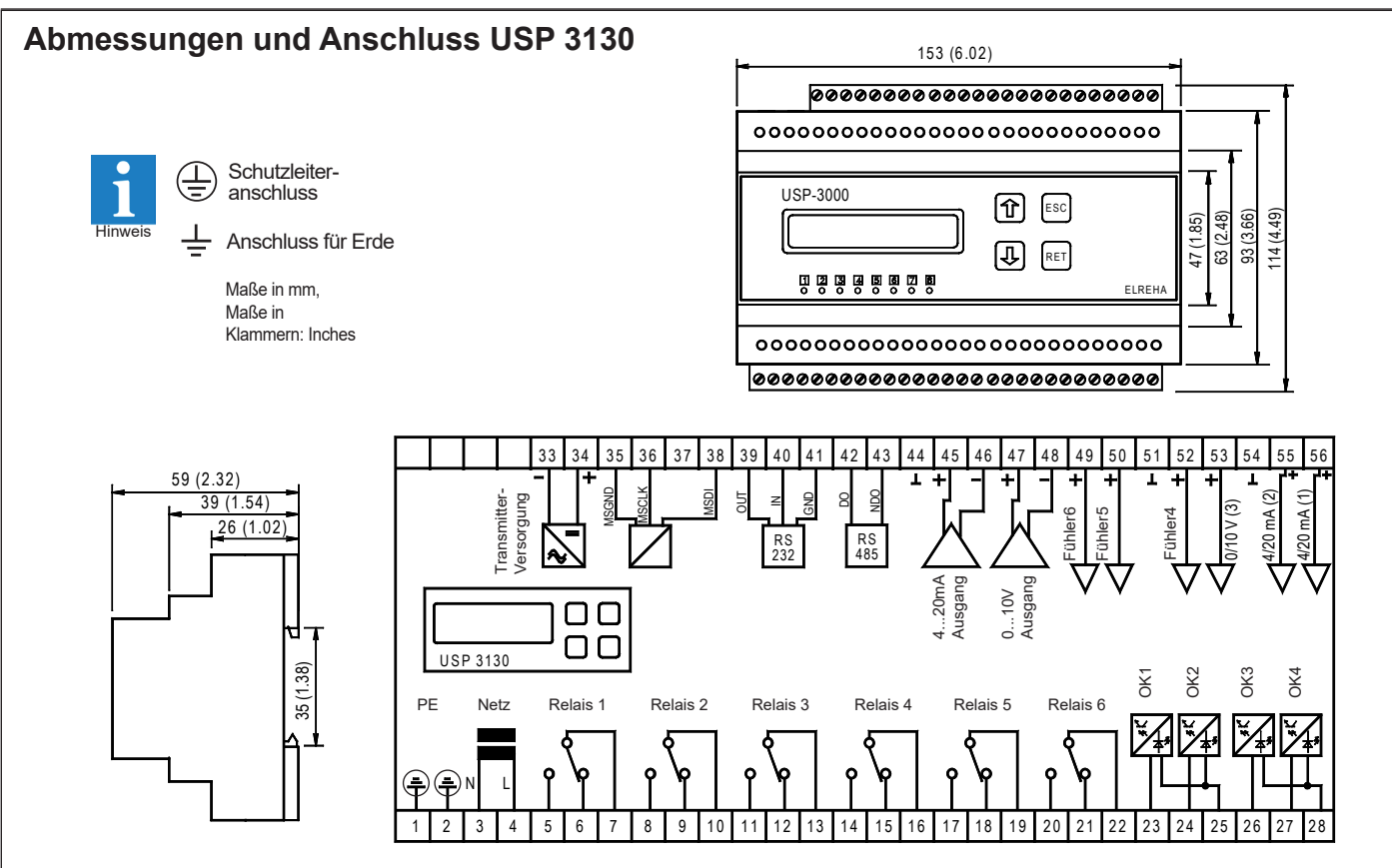

# **Sensoranschluss USP 3130**

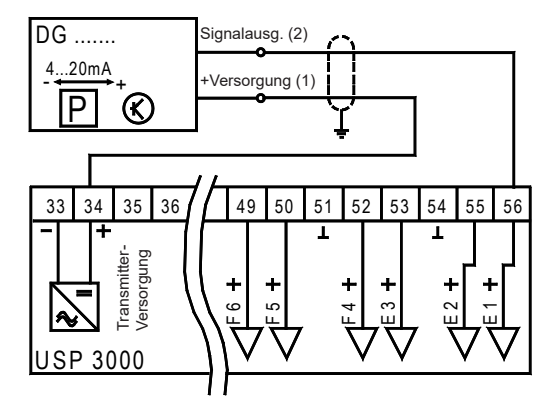

*Zweileiter*-Druckgeber mit 4-20mA-Signal an Eingang 1, hier ein DG 0/10 GSW. Einstellungen (Zuordnungsliste) wenn mit diesem Druckgeber geregelt werden soll: "*Funktion Eing.1*" = 'Regel'

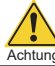

**Bitte vergleichen Sie die max. Versorgungsspannungen von Regler und Geber!** Achtung Achtung Achtung Achtung Achtung Achtung Achtung Achtung Achtung Achtung Achtung Achtung Achtung Achtung

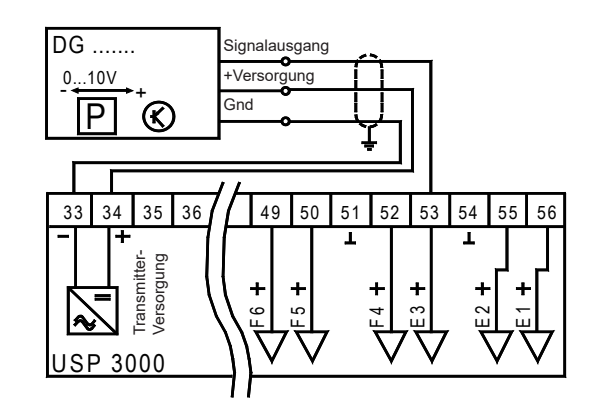

*Dreileiter*-Druckgeber mit 0-10V-Signal, solche Geber arbeiten nur an Eingang 3. Einstellungen (Zuordnungsliste) wenn mit diesem Druckgeber geregelt werden soll: "*Funktion Eing.3*" = 'Regel'

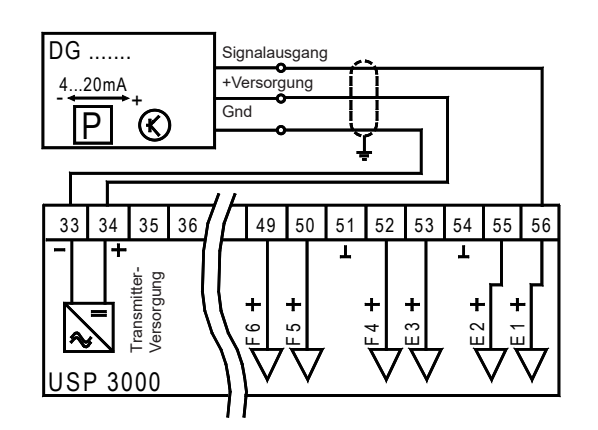

*Dreileiter*-Druckgeber mit 4-20mA-Signal an Eingang 1. Einstellungen (Zuordnungsliste) wenn mit diesem Druckgeber geregelt werden soll: "*Funktion Eing.1*" = 'Regel'

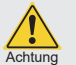

 **Die Spannungsversorgung des Gerätes reicht für**  *i* **zwei Dreileiter-Geber nicht aus !** 

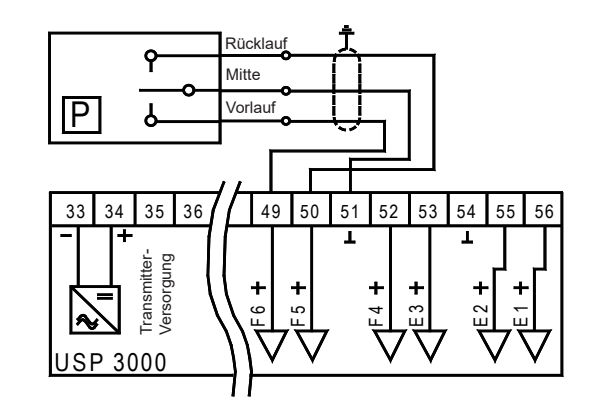

#### *Pressostat.*

Hier werden die Eingänge 5-6 für den Pressostatanschluss verwendet. Einstellungen in der Zuordnungsliste: "*Funktion Eing.6*" = 'PressoVL', "*Funktion Eing.5*" = 'PressoRL'

# **Sensoranschluss USP 3130** (Fortsetzung)

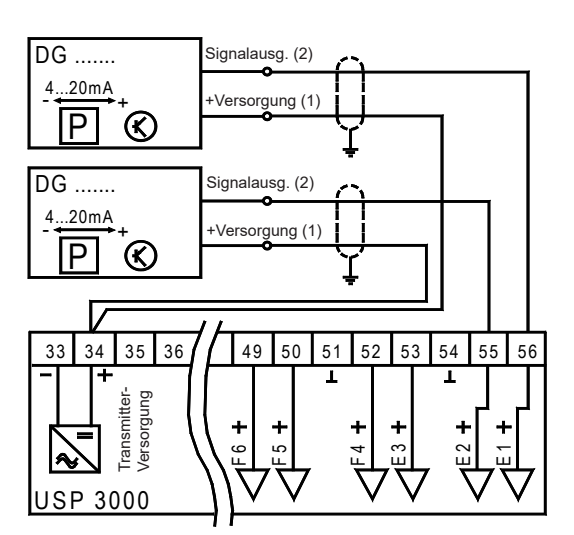

Zwei *Zweileiter*-Druckgeber mit 4-20mA-Signal an Eingang 1 und Eingang 2, z.B. für die Verwendung in mehrkreisigen Kondensatoren. Beide Druckgeber müssen identisch sein, der Geber mit dem höheren Druck bestimmt die Regelung (SQD-Funktion). Einstellungen (Zuordnungsliste) wenn mit diesen beiden Druckgebern geregelt werden soll:

"*Funktion Eing.1*" = 'Regel', "*Funktion Eing.2*" = 'Regel'

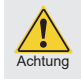

Diese SQD-Funktion ist nur mit Zweileiter-Druckgebern möglich, die Spannungsversorgung des Gerätes reicht für 2 Dreileiter-Geber nicht aus !

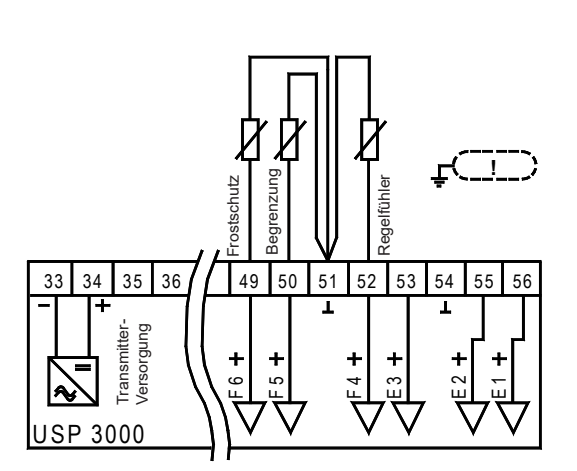

#### *Temperaturfühler*

Hier sehen Sie einen Temperaturfühleranschluss, wie er für Kaltwasser-sätze verwendet wird. Einstellungen (Zuordnungsliste) wenn die Fühler auf diese Weise verwendet werden sollen:

"*Funktion Eing.4*" = 'Regel' "*Funktion Eing.5*" = 'BegrKalt' "*Funktion Eing.6*" = 'Frostsch'

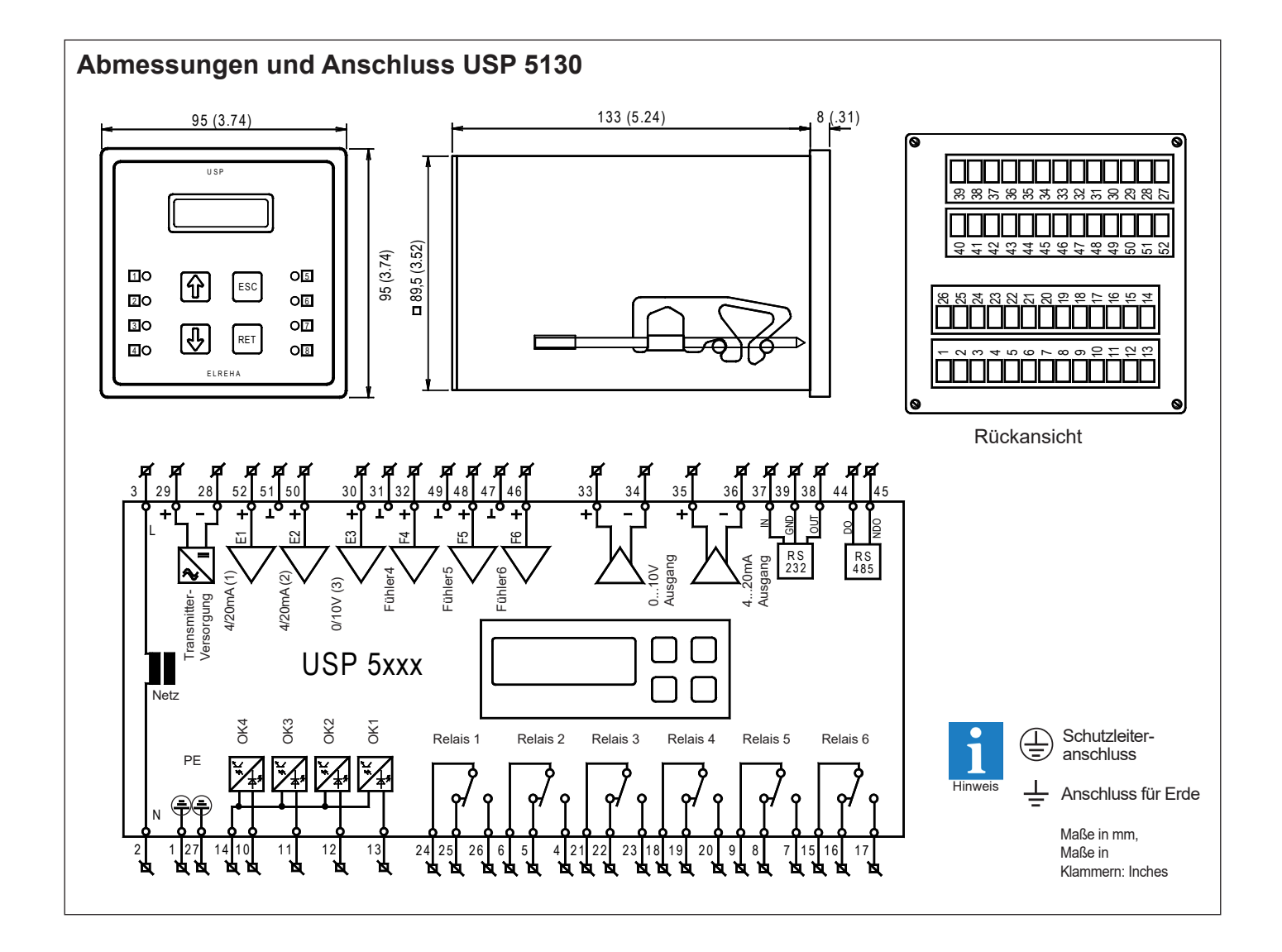

## **Sensoranschluss USP 5130**

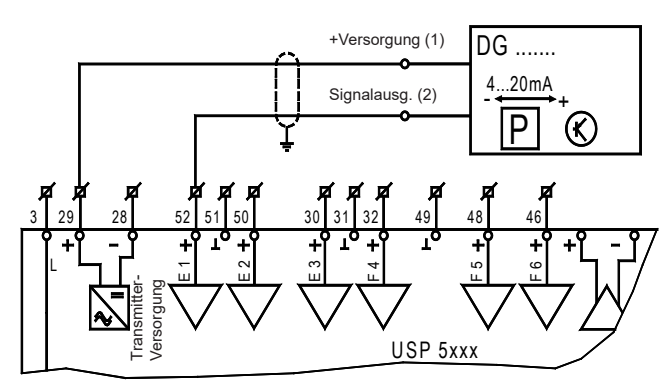

*Zweileiter*-Druckgeber mit 4-20mA-Signal an Eingang 1, hier ein DG 0/10 GSW. Einstellungen (Zuordnungsliste) wenn mit diesem Druckgeber geregelt werden soll: "*Funktion Eing.1*" = 'Regel'

**Bitte vergleichen Sie die max. Versorgungsspannungen von Regler und Geber!** Achtung **Achtung Achtung Achtung** Achtung Achtung Achtung Achtung Achtung Achtung Achtung Achtung Achtung Achtung

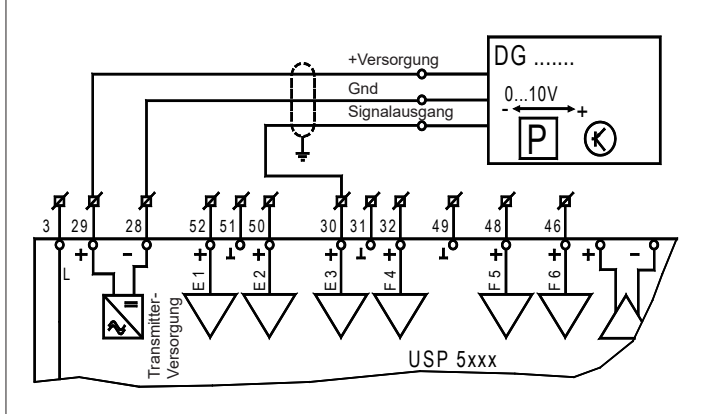

*Dreileiter*-Druckgeber mit 0-10V-Signal, solche Geber arbeiten nur an Eingang 3. Einstellungen (Zuordnungsliste) wenn mit diesem Druckgeber geregelt werden soll: "*Funktion Eing.3*" = 'Regel'

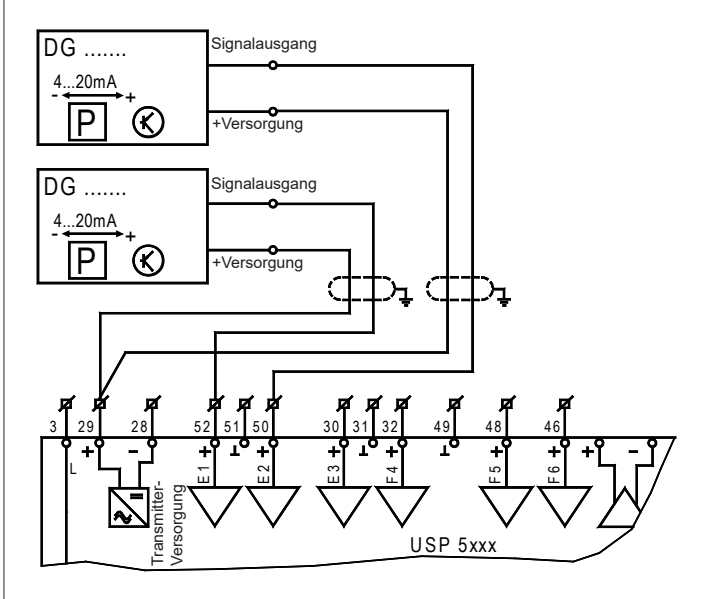

Zwei *Zweileiter*-Druckgeber mit 4-20mA-Signal an Eingang 1 und Eingang 2, z.B. für die Verwendung in mehrkreisigen Kondensatoren. Beide Druckgeber müssen identisch sein, der Geber mit dem höheren Druck bestimmt die Regelung (SQD-Funktion). Einstellungen (Zuordnungsliste) wenn mit diesen beiden Druckgebern geregelt werden soll:

"*Funktion Eing.1*" = 'Regel', "*Funktion Eing.2*" = 'Regel'

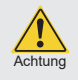

Diese SQD-Funktion ist nur mit Zweileiter-Druckgebern möglich, die Spannungsversorgung des Gerätes reicht für 2 Dreileiter-Geber nicht aus !

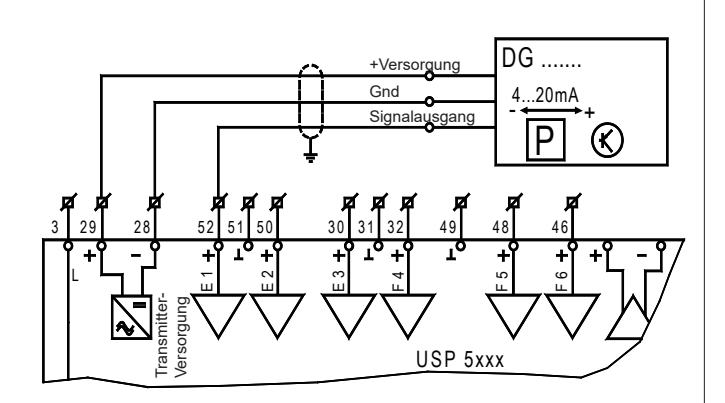

*Dreileiter*-Druckgeber mit 4-20mA-Signal an Eingang 1. Einstellungen (Zuordnungsliste) wenn mit diesem Druckgeber geregelt werden soll: "*Funktion Eing.1*" = 'Regel'

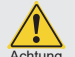

 **Die Spannungsversorgung des Gerätes reicht für**  *i**zwei Dreileiter-Geber nicht aus!* 

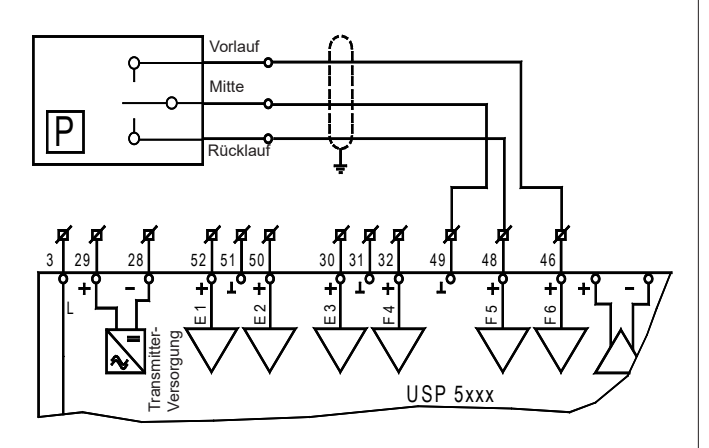

*Pressostat.*

Hier werden die Eingänge 5-6 für den Pressostatanschluss verwendet. Einstellungen in der Zuordnungsliste: "*Funktion Eing.6*" = 'PressoVL', "*Funktion Eing.5*" = 'PressoRL'

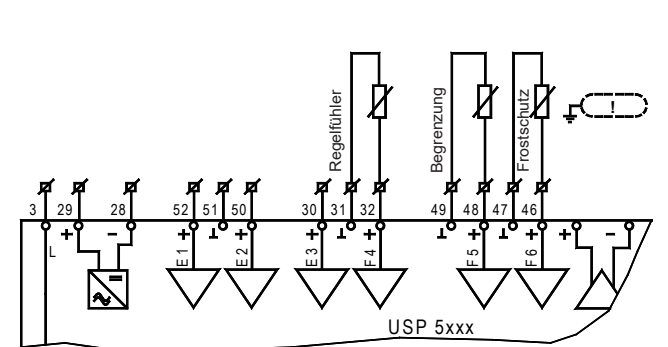

*Temperaturfühler*

Hier sehen Sie einen Temperaturfühleranschluss, wie er für Kaltwasser-sätze verwendet wird. Einstellungen (Zuordnungsliste) wenn die Fühler auf diese Weise verwendet werden sollen:

"*Funktion Eing.4*" = 'Regel' "*Funktion Eing.5*" = 'BegrKalt' "*Funktion Eing.6*" = 'Frostsch'

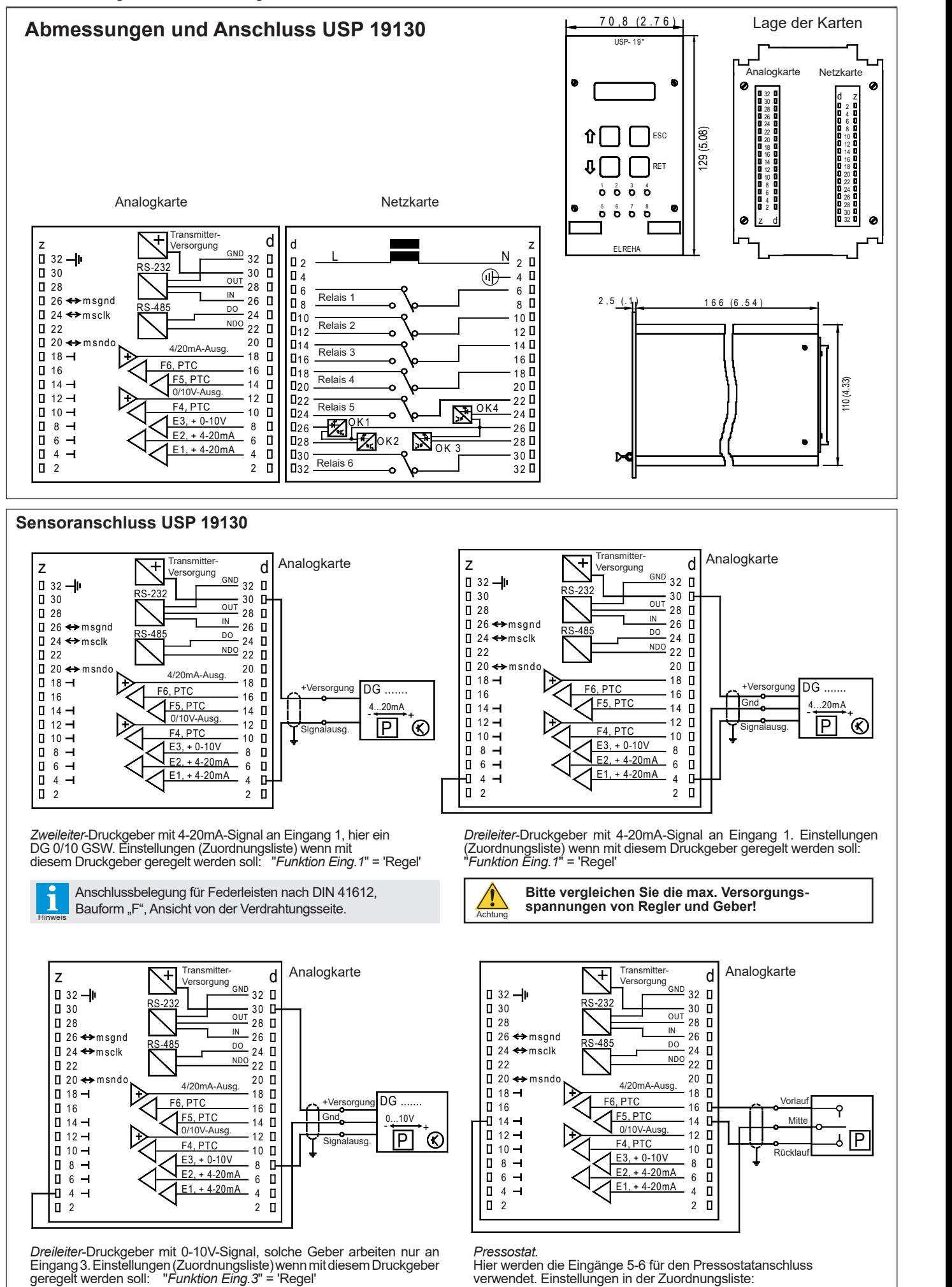

"*Funktion Eing.6*" = 'PressoVL', "*Funktion Eing.5*" = 'PressoRL'

 $\bigcap$ 

 $\bigcirc$ 

 $\bigcirc$ 

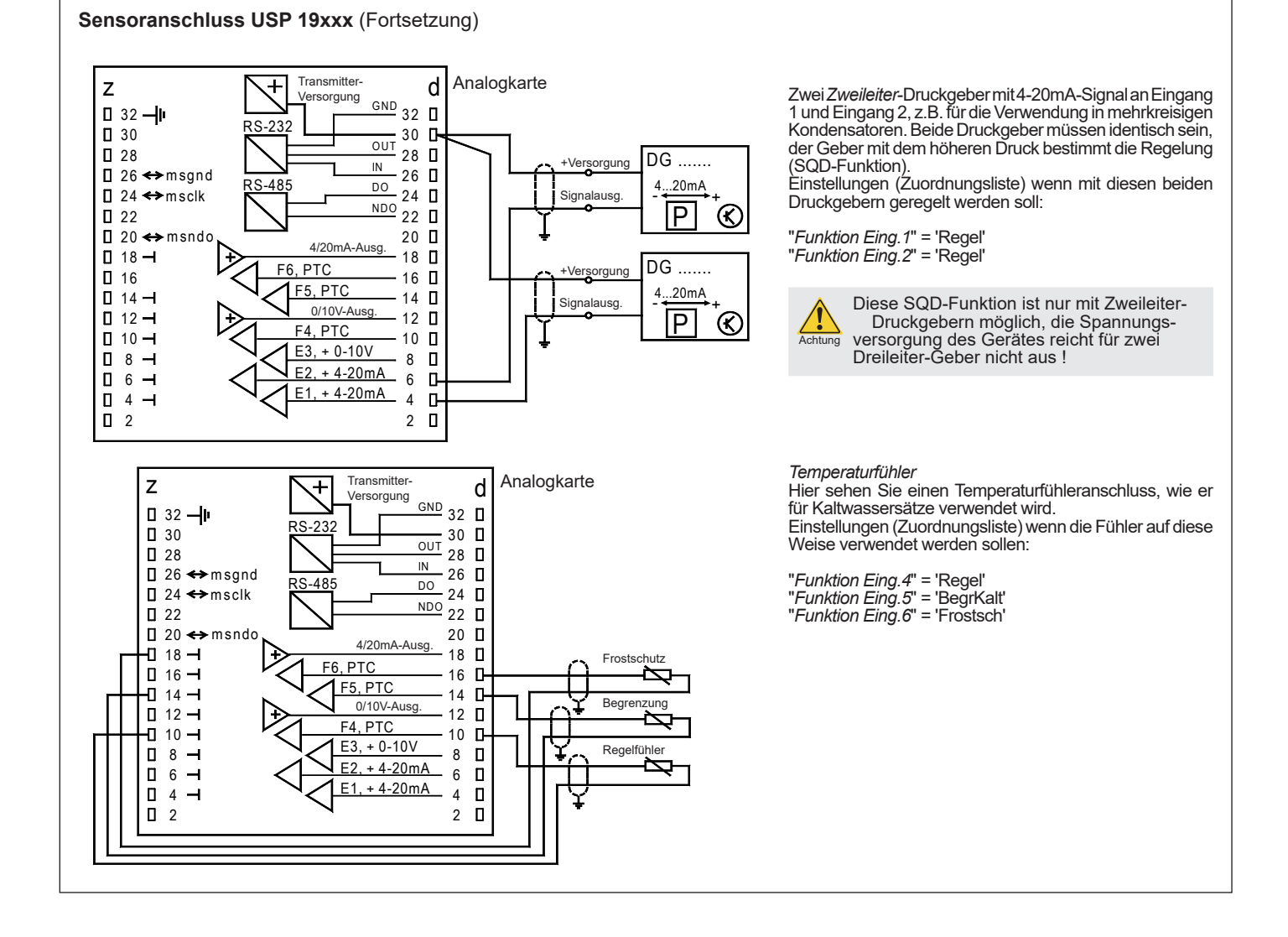

# **Zuordnung und Konfiguration**

Beim USP-Stufenschaltwerk sind den Eingängen keine festen Aufgaben zugewiesen. Der Regler enthält, für unterschiedliche Anwendungen, mehr Funktionen als physikalisch vorhandene Eingänge. Bei der Inbetriebnahme werden den Eingängen die Funktionen zugeordnet, die für Ihre Applikation notwendig sind.

Durch diese "**freie Ressourcen-Vergabe**" ergibt sich die Möglichkeit, den Regler auch an außergewöhnliche Anlagen anzupassen. Die Zuordnung der Funktionen erfolgt über die Parameter in der Zuordnungsliste. Die Zuordnung kann am Regler selbst oder über einen PC erfolgen.

### **Analog-(Fühler-)-Eingänge**

Jeder Analogeingang kann jede beliebige Fühlerfunktion wahrnehmen, obwohl die elektrischen Eigenschaften der Eingänge festgelegt sind:

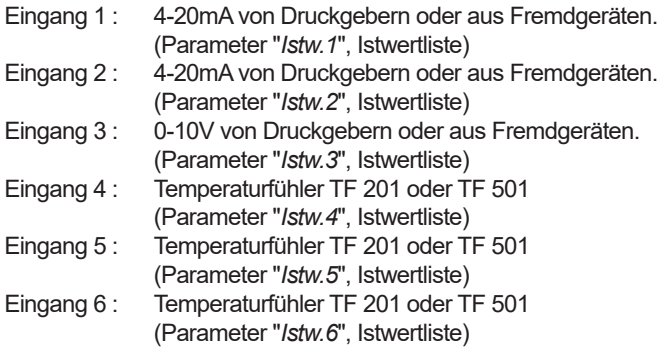

Jede Zuordnung kann individuell von Hand erfolgen, hilfreich ist es aber, wenn Sie eine 'geführte Inbetriebnahme' vornehmen und mit "*Grundwerte laden*" Ihre Anwendung auswählen. Dadurch werden die Eingänge und die wichtigsten Parameter voreingestellt:

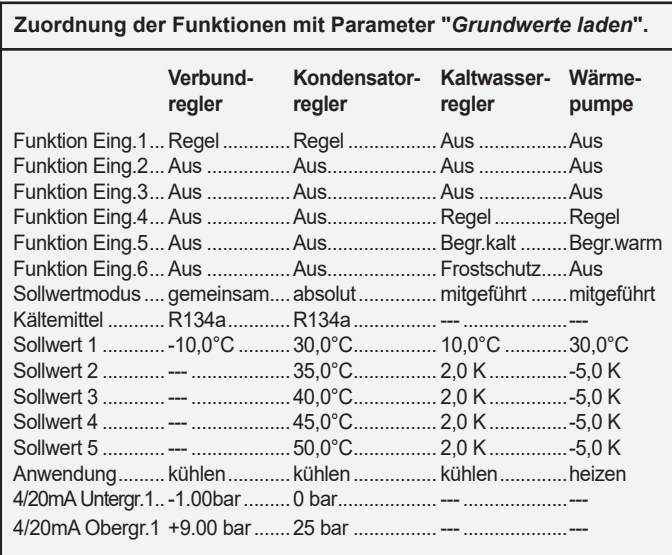

### **Digitaleingänge (Steuereingänge)**

Jeder Digitaleingang kann jede beliebige Aufgabe wahrnehmen. Wie der Digitaleingang reagiert, wird durch die zugeordnete Funktion festgelegt.

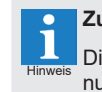

### **Zuordnung - Übersicht**

Die letzten 4 Parameter in der Zuornungsliste geben Ihnen eine Übersicht über alle den Relais und Digitaleingängen zugeordneten Funktionen.

### **Relais**

Die Ausgangsrelais lassen sich nicht frei zuordnen. Solange keine Relais mit Sonderaufgaben benötigt werden, gilt bei den Relais die logische Zuordnung.

*Beispiele*:

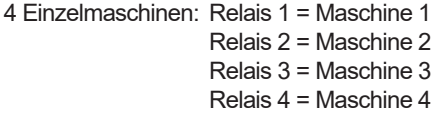

2x 3-stufige Maschinen:

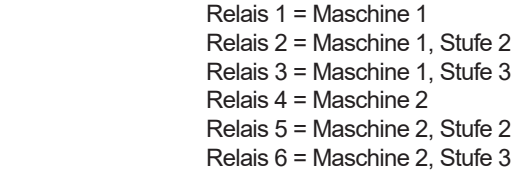

3x 3-stufige Maschinen:

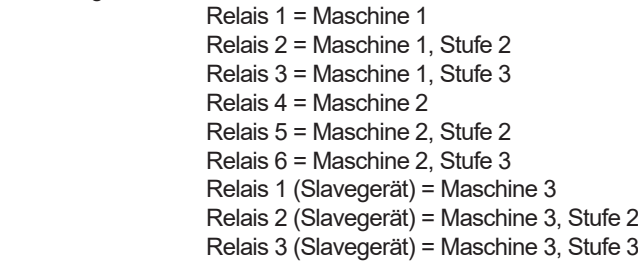

Wenn Relais mit Sonderaufgaben konfiguriert sind, sehen die Zuordnungen anders aus. Beispiel:

2x 3-stufige Maschinen + Ausfallrelais + Warnrelais

 Relais 1 = Maschine 1 Relais 2 = Maschine 1, Stufe 2 Relais 3 = Maschine 1, Stufe 3 Relais 4 = Maschine 2 Relais 5 = Ausfallrelais Relais 6 = Warnrelais Relais 1 (Slavegerät) = Maschine 2, Stufe 2 Relais 2 (Slavegerät) = Maschine 2, Stufe 3

#### **Sonderrelais**

Die Relais 3-6 können Sonderaufgaben wahrnehmen. Sie können als Warnrelais, Überbrückungrelais für FU's oder als Ausfallrelais arbeiten. Sonderrelais gibt es nur am Master-Regler. Bei der Zuordnung wird eine eindeutige Reihenfolge eingehalten.

Diese Reihenfolge sieht so aus:

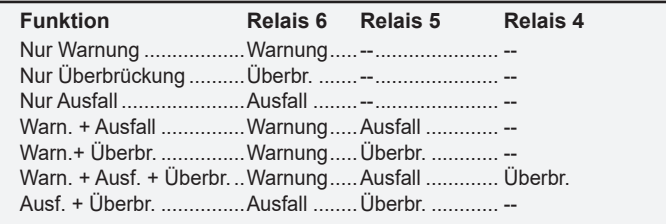

#### **Parameter**

Parameter von Funktionen, die nicht zugeordnet wurden, werden auch nicht angezeigt, um eine besse Übersicht zu behalten.

# **Applikationsbeispiele**

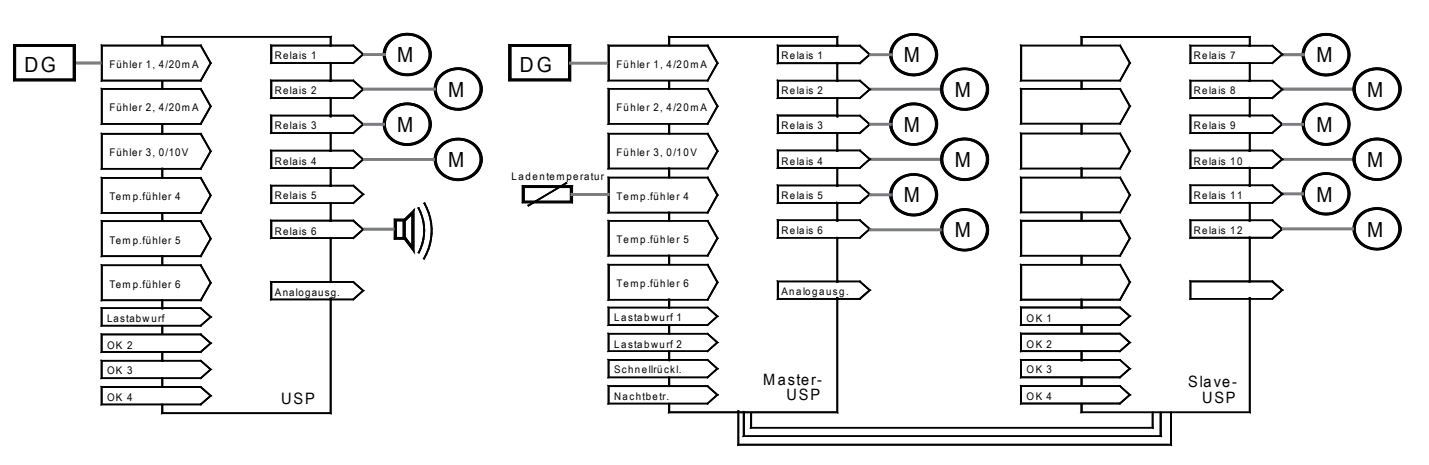

Verdichter- oder Lüfterregler, 4 Einzelmaschinen, gesteuert über einen Druckgeber

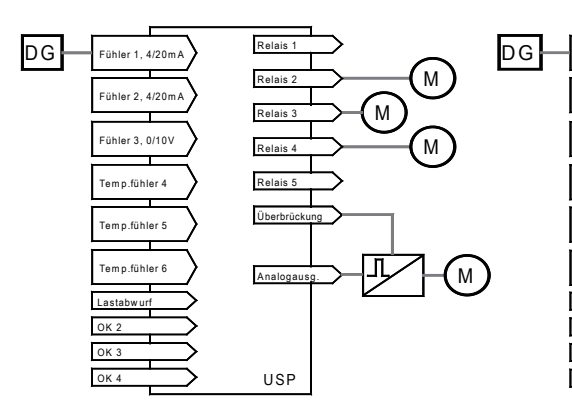

Verdichter- oder Lüfterregler, 4 Maschinen, der 1. Motor wird über FU angesteuert. Ein spezielles Relais überbrückt den FU im Fehlerfall.

Verdichter- oder Lüfterregler, 12 Maschinen. Der Sollwert wird durch eine Fremdtemperatur beeinflusst. Es sind zwei Regler im Master/Slave-Betrieb notwendig

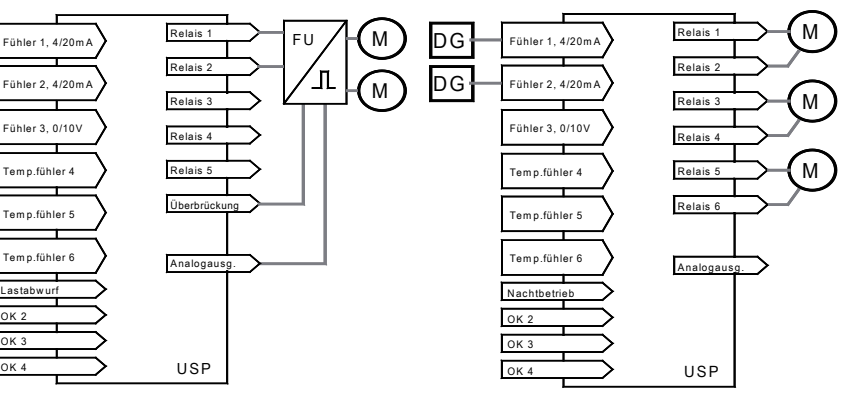

L

Verdichter- oder Lüfterregler, beide Motoren werden über einen FU angesteuert. Die Freigabe des 2. Motors erfolgt über den Relaiskontakt für Maschine 2. Ein spezielles Relais überbrückt den FU im Fehlerfall.

Lüfterregler mit 3x 2-stufigen Lüftern in einem 2-kreisigen Kondensator. Der Druckgeber mit dem jeweils höchsten Druck steuert die Regelung (SQD-Funktion).

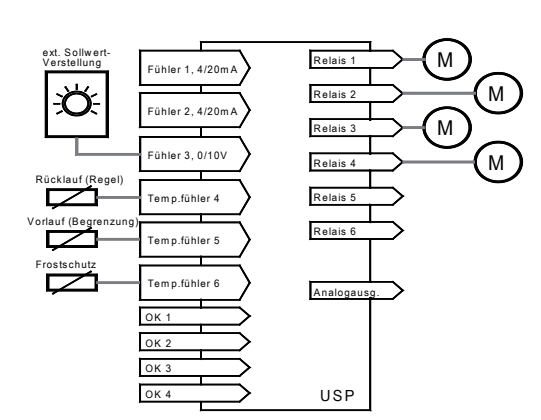

Kaltwasserregler mit 4 Einzelmaschinen, externe Sollwertverstellung über Normsignal oder Potentiometer.

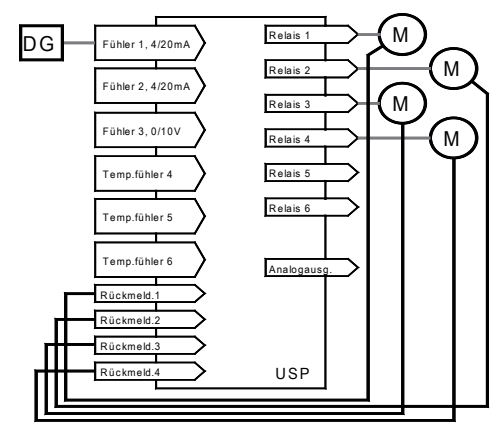

**Sicherheitskette** haitekatta Beispiel für die Erzeugung von Rückmeldungen (vereinfachte Darstellung), hier bei 2 dreistufigen Verdichtern. A H H H  $\sqrt{R}$ D G Fühler 1, 4/20m V e rd ich te r-sch a lte r Relais<sub>2</sub> M o to r-.<br>Fühler 2, 4/20m re la isRelais 3 **7% F** freier<br>Kontak Fü h le r 3 , 0 /1 0 V Relais 4 Tem n fühler 4 Relais f M o to r-Relais T e m p .fü h l e r 5 re la is T e m p .fü h l e r 6 Analoga  $1\,$  6%  $\,$  3% Rü ckm e ld .1 Rü ckm e ld .2 - - - U S P - - -

Verdichter- oder Lüfterregler, 4 Einzelmaschinen mit Rückmeldung, gesteuert über einen Druckgeber

### **Allgemeine Funktionen**

### **Sprachumschaltung**

Die im Display verwendetet Sprache lässt sich mit "*Sprache/Language*" (Modusliste) zwischen Deutsch, Englisch, Französisch und Niederländisch umschalten.

#### **Echtzeituhr**

Die eingebaute Uhr des Reglers ist mit einer Batteriepufferung versehen, welche die Uhr nach abgeschalteter Netzspannung für mindestens 3 Jahre weiterlaufen lässt. Datum und Uhrzeit lassen sich in der "Modusliste" einstellen.

Eine automatische Sommer/Winterzeitumschaltung "*Sommer/Winterum.*" (Modusliste), berücksichtigt die seit 1996 gültigen EU-Regeln, kann aber auch abgeschaltet werden.

#### **Gerätetext**

Für den Regler lässt sich ein Gerätetext aus max. 16 Buchstaben festlegen, durch den der Regler bei übergeordneten Systemen klar beschrieben wird (z.B. "TK-Verbund").

Dieser Name erscheint dann z.B. auf dem PC-Bildschirm oder der SMZ-Alarmzentrale.

#### Text ändern:

- Parameter **"Gerätetext"** (Modusliste) anwählen
- "RET" Programmierung einleiten,
- 1. Buchstabenposition blinkt.
- " $\hat{U}$   $\psi$ " gewünschten Buchstaben einstellen<br>• "RET" nächste Buchstabenposition
- **"RET"** nächste Buchstabenposition<br>● "û <sup>见</sup>" gewünschten Buchstaben ei
- gewünschten Buchstaben einstellen usw.
- **"RET"** nach der letzten Buchstabenposition ist die Texteingabe abgeschlossen

Wird der Regler mit "*Grundwerte laden*" konfiguriert, erscheinen bei "Gerätetext" die passenden Texte.

#### **Istwerte, Info- und Statusanzeigen**

Alle aktuellen Istwerte, Sollwerte und Statusinformationen sind in der "*Istwertliste*" zusammengefasst.

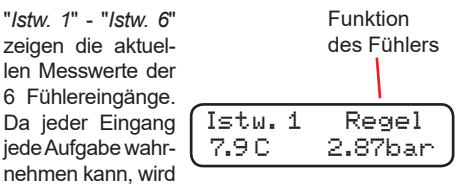

zusätzlich die Funktion dieses Fühler angezeigt. Hier kann auch eine evtl. notwendige Korrektur des Istwertes vorgenommen werden. Der eingestellte Korrekturfaktor findet sich dann in der Modusliste (*Istwertkorr 1-6*) zur Kontrolle wieder. Eingänge, die nicht konfiguriert wurden, werden auch nicht angezeigt.

"*St. Ist Soll*" stellt die wichtigsten Werte gleichzeitig dar.

St. Ist Soll  $\gg$  8.2 -10.0 **Status** Akt. Istwert Akt. Sollwert

'>>' : Vorlauf

Status:

- '==' : Neutral
- '<<' : Rücklauf
- 'W<' : Rücklauf (Grund: Begrenzung 'Warm')
- 'K<': Rücklauf (Grund: Begrenzung 'Kalt')
- 'F<': Rücklauf (Grund: Frostschutz-Sollwert)
- 'M<' : Rücklauf (Grund: Digitaleingang aktiviert oder manuell erzwungene Regelung)
- 'L<': Rücklauf, (Grund: Lastbegrenzung)
- 'R<' : Rücklauf wegen Rückmeldezwang
- 'U<' : Schnellrücklauf, Grenzwert unterschritten
- 'O<' : Schnellrücklauf, Grenzwert überschritten

"*Regelsollwert*" zeigt den aktuellen Arbeitssollwert, der sich aus dem eingestellten Sollwert und den Offsetwerten zusammensetzt, welche sich durch z.B. eine externe Sollwertverschiebung durch Temperaturfühler oder Normsignale ergeben.

#### **Betriebsstundenzähler**

Die Laufzeiten aller für Maschinen vorgesehenen Relais werden gezählt und bei "*Laufzeit Relais x*" angezeigt. Diese Zähler können, z.B. nach Austausch einer Maschine, auch zurückgesetzt werden.

Des weiteren liefert die Istwertliste unter anderem Informationen über jeden Digitaleingang, jedes Relais und den Schaltzustand der Maschinen.

**"Grundanzeige" - Funktion**

Einige Sekunden nach dem Einschalten schaltet USP

das Display auf die 22.06.09 10:25 "Grundanzeige" ab Werk

"Grundanzeige" um, sofern keine Fehlermeldung vorliegt. Auch wenn Sie Parameter geändert und ca. 3 Minuten

keine Taste mehr gedrückt haben, wird auf diese "Grundanzeige" zurückgeschaltet.

Nun kann es sinnvoll sein, beliebige Parameter dauerhaft anzeigen zu lassen und zur "Grundanzeige" zu erklären.

Grundanzeige ändern:

- Gewünschten Parameter anwählen,
- Tasten "û" und " $\sqrtU$ " gleichzeitig drücken. Display wird einen Moment dunkel, danach ist der gewählte Parameter die "Grundanzeige"

### **Integrierte Kältemitteltabellen**

Wird der Stufenregler zur Kälteanlagensteuerung eingesetzt, arbeitet man gerne mit Temperaturwerten, um die Umrechnung über Kältemitteltabellen zu vermeiden.

Zu diesem Zweck enthält der USP eine ganze Reihe von Tabellen der wichtigsten Kältemittel (Siehe Auflistung in der Modusliste).

Wählt man ein Kältemittel aus (Parameter "*Kältemittel*", Modusliste) kann der Regler die aufgenommen Druckwerte in die entsprechende Temperaturen umrechnen und anzeigen.

Ist ein Kältemittel ausgewählt, wird immer der Druckund der Temperaturwert gleichzeitig angezeigt, bei der Einstellung eines Sollwerts werden ebenfalls Druck- und Temperaturwert gleichzeitig verändert.

Das Berechnen von Regelabläufen erfolgt in diesem Fall intern mit Temperaturwerten.

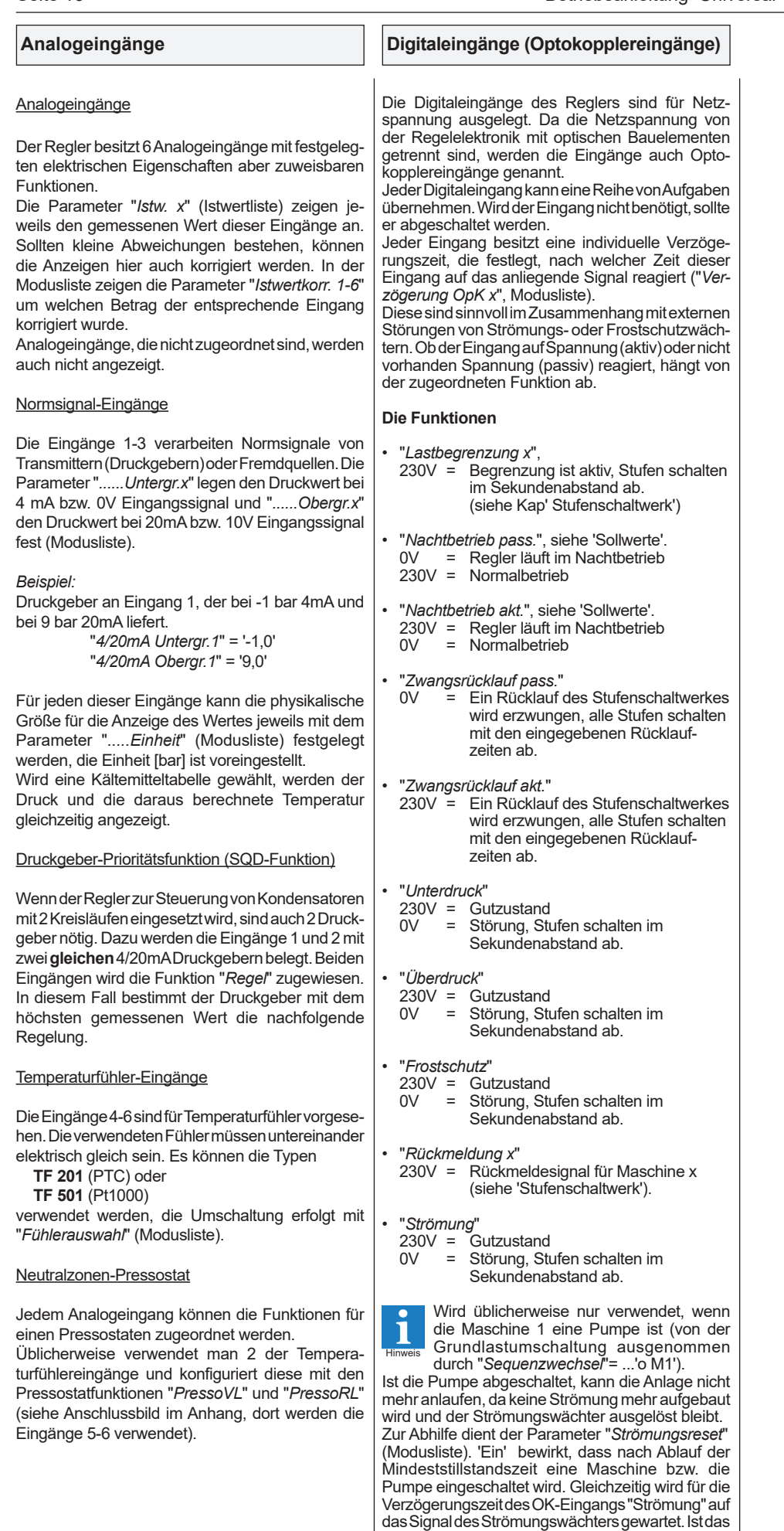

Signal des Strömungswächters noch vorhanden,

schalten die Stufen wieder aus.

### **Sollwerte und Schaltverhalten**

Die Art der Sollwerteinstellung ist, je nach Anwendungsfall, völlig unterschiedlich. Der Regler bietet folgende Möglichkeiten, die mit Parameter "*Sollwertmodus*" (Modusliste) bestimmt werden:

#### **Verdichter- / Verbundregler**

"*Sollwertmodus*" = gemeinsam "*Anwendung*" = kühlen

Der Regel-Sollwert wird mit "*Sollwert*" (Sollwertliste) als Temperatur- bzw. Druckwert vorgegeben. Dazu ist kein Code nötig.

### Vorlauf (Stufen schalten zu)

- => Wenn der Istwert den Sollwert
- (**+** Hysterese) überschreitet.

### Neutralzustand

Befindet sich der Istwert innerhalb des Hysteresebereiches "*Regelhysterese*" (Sollwertliste), dann befindet sich der Regler im Beharrungszustand und Stufen werden weder zu- noch abgeschaltet.

# Rücklauf (Stufen schalten ab)

=> Wenn der Istwert den Sollwert

# (- Hysterese) unterschreitet.

#### **Kondensatorlüfter-Regler**

"*Sollwertmodus*" = absolut "*Anwendung*" = kühlen

Die Regel-Sollwerte für die einzelnen Stufen werden mit den Parametern "*Sollwert x*" (Sollwertliste) als absolute Temperatur- bzw. Druckwerte vorgegeben. Dazu ist kein Code nötig.

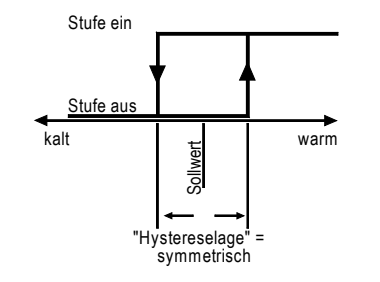

#### Vorlauf (Stufen schalten zu)

Wenn der Istwert den jeweiligen Sollwert (**+** Hysterese) überschreitet, dann wird die entsprechende Stufe nach Ablauf der Vorlauf-Verzögerung gestartet.

#### Neutralzustand

Befindet sich der Druckwert innerhalb des Hysteresebereiches "*Regelhysterese*" (Sollwertliste), dann befindet sich der Regler im Beharrungszustand, d.h. Stufen werden weder zu- noch abgeschaltet.

## Rücklauf (Stufen schalten ab)

Wird der jeweilige Sollwert (**-** Hysterese) unterschritten, dann wird die Stufe nach Ablauf der Rücklauf-Verzögerung abgeschaltet.

**Manueller Betrieb der Regelung:**

# **Verdichter- / Verbund- / Lüfterregler**

Gesteuert **mit Pressostat**, "*Sollwertmodus*", "*Sollwert*" und "*Regelhysterese*" sind ohne Wirkung. Die Schaltpunkte für Vor- und Rücklauf sowie die neutrale Zone werden vom externen Pressostaten bestimmt.

Vorlauf (Stufen schalten zu) Wenn der mit der Funktion "PressoVL" versehene Eingang aktiviert wird und die Vorlaufzeit abgelaufen ist.

### **Neutralzustand**

Wenn die Pressostateingänge offen sind, dann befindet sich der Regler im Beharrungszustand und Stufen werden weder zu- noch abgeschaltet.

Rücklauf (Stufen schalten ab)

Wenn der mit der Funktion "PressoRL" versehene Eingang aktiviert wird und die Rücklaufzeit abgelaufen ist.

#### **Kaltwassersatz-Regler**

"*Sollwertmodus*" = mitgeführt "*Anwendung*" = kühlen

Der Regel-Sollwert für die erste Stufe wird mit "*Sollwert*" (Sollwertliste) als absoluter Temperaturwert vorgegeben. Die Schaltpunkte der weiteren Stufen werden jeweils als relativer Abstand zu der vorherigen Stufe gewählt. Wird nun "*Sollwert*" geändert, werden die Sollwerte der Folgestufen um den gleichen Betrag mitverschoben.

#### Vorlauf (Stufen schalten zu)

Wenn der Istwert den jeweiligen Sollwert (**+** Hysterese) überschreitet, dann wird die entsprechende Stufe nach Ablauf der Vorlauf-Verzögerung gestartet.

#### **Neutralzustand**

Befindet sich der Druckwert innerhalb des Hysteresebereiches "*Regelhysterese*" (Sollwertliste), dann befindet sich der Regler im Beharrungszustand und Stufen werden weder zu- noch abgeschaltet.

#### Rücklauf (Stufen schalten ab)

Wenn der Istwert den jeweiligen Sollwert (**-** Hysterese) unterschreitet, dann wird die Stufe nach Ablauf der Rücklauf-Verzögerung abgeschaltet.

#### **Wärmepumpen / Druckluftkompressoren**

"*Sollwertmodus*" = mitgeführt "*Anwendung*" = heizen

Der Regel-Sollwert wird mit "*Sollwert*" (Sollwertliste) als Temperaturwert vorgegeben. Dazu ist kein Code nötig.

### Vorlauf (Stufen schalten zu)

=> Wenn der Istwert den Sollwert (- Hysterese) unterschreitet und die Zeitverzögerung abgelaufen ist.

#### **Neutralzustand**

Befindet sich der Istwert innerhalb des Hysteresebereiches "*Regelhysterese*" (Sollwertliste), dann befindet sich der Regler im Beharrungszustand und Stufen werden weder zu- noch abgeschaltet.

Rücklauf (Stufen schalten ab)

- => Wenn der Istwert den Sollwert
- (**+** Hysterese) überschreitet und die Zeitverzögerung abgelaufen ist.

### **Hystereselagen**

Die Hysterese (Neutralzone) kann symmetrisch um den jeweiligen Sollwert, oberhalb oder unterhalb liegen (Parameter "*Hystereselage*", Modusliste).

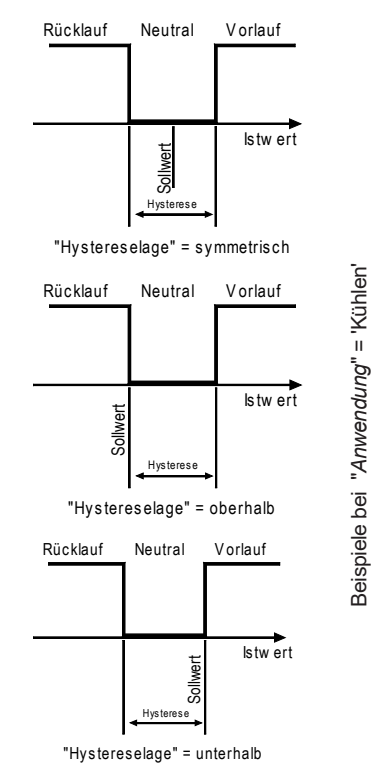

#### **Umkehren der Schaltrichtung**

Der Parameter "*Anwendung*" (Modusliste) legt die Schaltrichtung der Regelung fest.

- 'Kühlen': steigender Istwert = Vorlauf. Standardwert für den Einsatz als Verdichter-, Lüfter- und Kaltwassersatzregler.
- 'Heizen': fallender Istwert = Vorlauf Wert für Wärmepumpen oder Druckluftkompressoren.

Für Service- und Testzwecke kann es sinnvoll sein, das Ein- oder Ausschalten aller Stufen zu erzwingen, ohne, wie üblich, Klemmen zu öffnen oder Drücke zu simulieren. "*Betriebsmodus*" (Modusliste) erlaubt genau dieses, z.B. auf 'Hand VL' gesetzt, wird die Regelung zum Vorlauf gezwungen und alle Stufen schalten nach Ablauf ihrer Verzögerungszeiten ein. Darüber hinaus ist jede Maschine einzeln manuell schaltbar. Hinweis

#### **Regelgrenzen**

Da die Regelsollwerte ohne vorherige Codeeingabe verstellt werden können, kann man bei der Inbetriebnahme mit "*RegelgrenzeOben*" und "*RegelgrenzeUnten*" einen Bereich festlegen, innerhalb dessen eine Einstellung möglich ist.

Dies dient dazu, dem Endanwender die Möglichkeit zu nehmen, beim "Spielen" den Sollwert auf einen 'gefährlichen' Wert zu setzen.

#### **Nachtbetrieb**

#### Nachtbetrieb Ein/Aus

Nachtbetrieb kann durch die eingebaute Uhr oder einen mit der Funktion "Nachtbetrieb" versehenen Digitaleingang eingeleitet werden. Die Umschaltung kann einstellbar bei 0V (pass.) oder 230V (akt.) am Eingang ausgelöst werden.

Der Digitaleingang hat dabei Priorität, d.h. wenn aktiviert, sind die Uhrzeiten außer Funktion. Die Uhrzeiten werden mit "*Nachtbetr.Ein*" und "*Nachtbetr.Aus*" festgelegt, wenn sie nichtbenötigt werden, bitte beide Zeiten mit 'Aus' deaktivieren.

#### Regelung während des Nachtbetriebs

Ist der Nachtbetrieb eingeleitet, werden alle Sollwerte um den mit "*Nachtanhebung*" (Sollwertliste) bestimmten Wert angehoben oder abgesenkt. "*Sollwertoffset*" (Sollwertliste) zeigt an, um welchen Betrag der Sollwert durch Nachtbetrieb und externe Verschiebung verändert wurde.

#### **Grenzwerte**

Für die unterschiedlichen Anwendungen stehen eine Reihe von Grenzwerten zur Verfügung. Grenzwerte, die in der jeweiligen Zuordnung nicht verwendbar sind, werden auch nicht angezeigt.

"*SchnellRL unten*" (Verw. bei Verdichtern) Bei **unterschreiten** dieses Wertes durch den Regelfühler => Schnellrücklauf / keine Fehlermeldung

"*SchnellRL oben*" (Verw. bei Wärmepumpen) Bei **überschreiten** dieses Wertes durch den Regelfühler =>

Schnellrücklauf / keine Fehlermeldung

"*Warngrenze unten*" Bei **unterschreiten** durch den Regelfühler => Fehlermeldung

"*Warngrenze oben*"

Bei **überschreiten** durch den Regelfühler => Fehlermeldung

"*Begrenzung kalt*" (Verw. bei Kaltwassersätzen) **Unterschreitet** der Begrenzungsfühler **Kalt** diesen Wert => Zwangsrücklauf mit den Zeitverzögerungen, keine Fehlermeldung

"*Begrenzung warm*" (Verw. bei Wärmepumpen) **Überschreitet** der Begrenzungsfühler **Warm** diesen Wert => Zwangsrücklauf mit den Zeitverzögerungen, keine Fehlermeldung

"FrostschutzSoll." (Verw. bei Kaltwassersätzen) | **Unterschreitet** der Frostschutzfühler diesen Wert => Schnellrücklauf / Fehlermeldung

"BegrenzungsHyst." legt die Hysterese der beiden Begrenzungs-Sollwerte, "*Frostschutz Hyst.*" die des Frostschutz-Sollwertes fest. "*Hystereselage*" ist auch hier wirksam.

### **Sollwert-Optimierung, Sollwertverschiebung**

Eine automatische oder manuelle Verschiebung des Regelsollwertes kann z.B. für folgende Applikationen nützlich sein:

- Saugdruckoptimierung eines Verbundes durch Laden- oder Außentem peratur
- Optimierung einer Wärmepumpe durch
- Außentemperatur
- Fernverstellung des Soll wertes durch Normsignale oder Potentiometer.

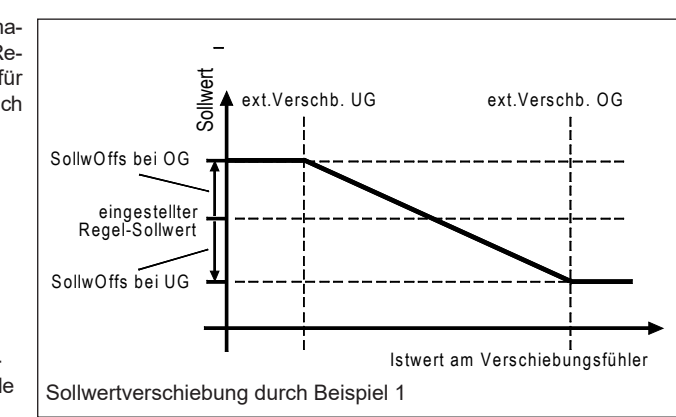

Jeder der vorhandenen Analogeingänge kann zur Sollwertverschiebung herangezogen werden, indem man dem Eingang die Funktion "*Verschb.*" zuordnet. Die Parameter "*ext.Verschb. UG*" und "*ext. Verschb. OG*" (Sollwertliste) bestimmen den Bereich, innerhalb dessen eine Verschiebung möglich ist, "*SollwOffs bei OG*" und "*SollwOffs bei UG*" bestimmen den Betrag der Anhebung bzw. Absenkung an diesen Bereichsgrenzen.

#### *Beispiel 1:*

Externe Sollwertverschiebung durch eine Temperatur. Diese Temperatur soll alle eingestellten Regelsollwerte im Bereich zwischen 15...25°C um maximal ± 10K verschieben. Bei 20°C wirkt der eingestellte Sollwert, bei 25°C ist der Sollwert maximal abgesenkt. Einstellungen:

- Einem der Eingänge 3-6 ist die Funktion "Verschb." zugeordnet.
- "*ext.Verschb. UG*" = 15.0°C
- "*ext.Verschb. OG*" = 25.0°C
- "*SollwOffs bei OG*" = +10.0K
- "*SollwOffs bei UG*" = -10.0K

*Beispiel 2:*

Externe Sollwertverschiebung durch ein Potentiometer. In diesem Fall wird mit dem Potentiometer ein Temperaturfühler simuliert. Die Einstellungen beziehen sich auf das gezeigte Potentiometer, welches aus Standardteilen besteht. Für andere Potentiometer müssen "*ext.Verschb. UG*" und "*ext.Verschb. OG*" entsprechend angepasst werden.

Poti-Mittelstellung = kein Einfluss

- Poti-Enden = ± 5K Verschiebung. Einstellungen: • Dem Eingang mit dem Potentiometer
- (Eing. 4-6) die Funktion "Verschb." zuordnen.
- "*Fühlerauswahl*" = TF 201 • "*ext.Verschb. UG*" = -10.0°C
- "*ext.Verschb. OG*" = 55.0°C
- "*SollwOffs bei OG*" = +5.0K
- "*SollwOffs bei UG*" = -5.0K

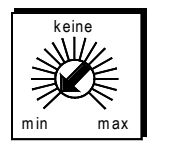

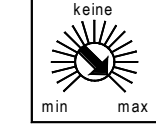

ext. Potentiometer diese Anordnung hat minimal 1500 Ohm, maximal 2500 Ohm.

1K Ohm

m in m ax

1,5 KOhm

Alle Sollwerte werden um 5K verringert

Alle Sollwerte werden um 5K erhöht.

*Beispiel 3:*

Externe Sollwertverschiebung durch ein 4-20mA-Normsignal an Eingang 1. Das Verschiebungssignal soll als Stromsignal angezeigt werden, d.h. der Istwert 1 erscheint als "XX mA".

Einstellungen:

- "*Funktion Eing.1*" = "Verschb."
- "*4/20mA Einheit x*" = mA
- "*ext.Verschb. UG*" = 4.0 mA
- "*ext.Verschb. OG*" = 20.0 mA
- "*SollwOffs bei UG*" = 0.0K
- "*SollwOffs bei OG*" = 8.0K

*Beispiel 4:*

Wie Beispiel 3, jedoch soll das 4-20mA-Normsignal an Eingang 1 bestimmten Temperaturen entsprechen.

4mA entsprechen 0°C, 20mA entsprechen 10°C. Bei 4 mA wirkt der eingestellte Sollwert, bei 20mA soll der Sollwert um max. 8K angehoben werden.

Einstellungen:

- 
- "*Funktion Eing.1*" = "Verschb." • "4/20mA Untergr.x" =  $0.00 °C$ <br>• "4/20mA Obergr.x" = 10.00 °C
- "*4/20mA Obergr.x*" = 10.00 °C
- 
- 
- 
- "*SollwOffs bei UG*" = 0.0K "SollwOffs bei OG"
- 

#### **Verschiebungs-Information:**

Wie auch schon für den Nachtbetrieb zeigt der Parameter "*Sollwertoffset*" (Sollwertliste) den Betrag der Verschiebung durch einen Analogeingang an. Sind Nachtbetrieb und externe Verschiebung Hinweis

gleichzeitig aktiv, zeigt dieser Parameter die Summe der beiden Verschiebungen an.

• "4/20mA Einheit x" = °C • "*ext.Verschb. UG*" = 0.0 °C • "*ext.Verschb. OG*" = 10.0 °C

# **Stufenregelung**

# **Maschinenanschluss**

Der USP-Regler kann als Einzelgerät 6 und durch Anreihen eines 2. Reglers maximal 12 Einzelmaschinen oder Maschinenstufen steuern, sofern keine Relais für Sonderaufgaben vorgesehen sind.

Für einen korrekten Betrieb muss der Regler die Art und Anzahl der zu steuernden Maschinen kennen, dies wird ihm mit den Parametern "*Anz. Stufen M 1*" - "*Anz. Stufen M 12*" mitgeteilt.

"*Anz. Stufen M 1*" = '1' bedeutet, dass die erste Maschine eine Einzelmaschine ist, gesteuert durch Relais 1. Ist die erste Maschine dreistufig, beispielsweise Motor und 2 Ventile, wird bei "*Anz. Stufen M 1*" = '3' eingetragen. Relais 1 = Motor ein, Relais 2 = 1. Ventil, Relais 3 = 2. Ventil. Nicht benötigte Stufen werden auf '0' gesetzt. Werden mehr Stufen gewählt als physikalisch vorhanden sind, wird ein 'Zuordnungs'-Fehler gemeldet.

Konfigurationsbeispiele finden Sie weiter vorne im Kapitel "**Zuordnung und Konfiguration**".

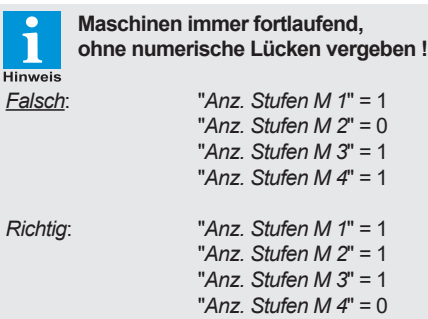

#### **Mehrstufige Maschinen:**

Das sind Kompressoren oder Lüfter Hinweis mit mehr als einer Leistungsstufe. *Beispiel 1*: Ein Lüfter mit 2 Drehzahlen. Die Grundstufe schaltet den Lüfter ein, dann erst wird auf die große Drehzahl geschaltet.

*Beispiel 2*: Ein 6-Zylinder-Kompressor. Die Grundstufe schaltet den Motor ein, es arbeiten aber nur 2 Zylinder, die anderen sind durch offene Ventile wirkungslos. Die weiteren Stufen schalten diese Ventile nacheinender ein, sodass erst 4 und dann alle 6 Zylinder arbeiten.

#### Inversstufen für Notbetrieb

Im Normalfall werden die Maschinen an den Schließerkontakten der Ausgangsrelais betrieben. Um einen Notbetrieb für den Fall eines Steuerspannungs- oder Reglerausfalls aufrecht erhalten zu können, können Maschinen (bei Anreihung nur am Master-Gerät) an den Öffnerkontakten betrieben werden. "*Inversstufen*" (Zuordnungsliste) legt die Anzahl dieser Relais fest.

### Maschinen mit Rückmeldung

Um den tatsächlichen Status einer Maschine festzustellen, überwacht man die Sicherheitskette der Maschine mit einem Digitaleingang, dem die Funktion "*Rückmeldung M x*" zugeordnet wurde. Das Stufenschaltwerk schaltet eine Maschine ein und wartet auf eine Rückmeldung in Form von Netzspannung am Digitaleingang. Bleibt die Rückmeldung aus, wird die Maschine wieder abgeschaltet und eine neue gewählt. Der Zeitraum, den der Regler auf die Rückmeldung wartet, wird mit "*Verzögerung OpK x*" (Modusliste), der Verzögerungszeit für diesen Eingang, festgelegt.

Blieb das Einschalten einer Maschine erfolglos, wird diese nach frühestens 2 Minuten wieder angefordert.

Fehlermeldung mit dem Ausfallrelais Wenn ein Relais als 'Ausfallrelais' konfiguriert wurde, dann schaltet dieses ein, wenn mehr als 30% der Verdichter, für die eine Rückmeldung programmiert wurden, nicht zurückgemeldet wurden.

### **Maschinen manuell bedienen**

Jede einzelne Maschine kann mit "*Handbetrieb M x*" (Modusliste) dauerhaft ein- oder ausgeschaltet werden. Ist eine Maschine dauerhaft eingeschaltet, wird die zugehörige LED zyklisch kurz unterbrochen, ist sie ausgeschaltet, blitzt die LED auf.

### **Automatische Grundlastumschaltung**

Eine Grundlastumschaltung hat dafür zu sorgen, dass die Laufzeiten der angeschlossenen Maschinen untereinander gleich bleiben, denn diese Laufzeiten wären deutlich unterschiedlich, liefe die Anlage nur im Teillastbetrieb. Der Regler berücksichtigt automatisch die veränderten Sequenzen beim Einsatz von mehrstufigen Maschinen. "*Sequenzwechsel*" (Modusliste) bestimmt die Art der Grundlastumschaltung des USP:

- "*Sequenzwechsel*" = 'Aus' Die Grundlastumschaltung ist abgeschaltet, alle Stufen schalten in numerischer Reihenfolge: **>> 1 2 3 4 5 6 << 6 5 4 3 2 1**
- "*Sequenzwechsel*" = 'Laufzeit' Beim Vorlauf wird die Maschine ausgewählt, die die geringste Laufzeit hat.
- "*Sequenzwechsel*" = 'Standzeit' Beim Vorlauf wird immer die Maschine ausgewählt, die am längsten gestanden hat.
- "*Sequenzwechsel*" = 'Laufzeit o. M1' Beim Vorlauf wird die Maschine ausgewählt, die die geringste Laufzeit hat. Die erste Maschine (incl. eventueller Zusatzstufen) ist von der Grundlastumschaltung ausgenommen, ist also immer die erste die einschaltet, und die letzte die ausschaltet.
- "*Sequenzwechsel*" = 'Standzeit o. M1' Beim Vorlauf wird immer die Maschine ausgewählt, die die längste Pause hatte. Die erste Maschine (incl. eventueller Zusatzstufen) ist von der Grundlastumschaltung ausgenommen.

Die Maschine 1 von der Grundlastumschaltung auszuschließen ist z.B. sinnvoll wenn:

- die erst Maschine mit einem Drehzahlregler gesteuert wird, aber alle weiteren Maschinen auf konventionelle Art.
- eine kleinere Maschine als Führungsmaschine laufen soll
- wenn in einem Kaltwassersatz mit der ersten Stufe ein Pumpe eingeschaltet werden soll.

### **Vorlauf-/Rücklauf-Zeitverzögerungen**

Die Art der Zeitverzögerungen für das Ein-/Ausschalten der Stufen unterscheiden sich je nach Anwendung. Der verantwortliche Parameter dafür heißt "*Verzögerungsmodus*" (Modusliste).

- "*Verzögerungsmodus*" = gemeinsam Die Zeiten lassen sich für die erste Maschine individuell mit "*Verz.Vorlauf*" und "*Verz.Rücklauf*" bestimmen. Für alle weite ren Stufen gelten die mit "*Verz.VL Folgest.*" und "*Verz.RL Folgest.*" eingestellten Zeiten.
- "*Verzögerungsmodus*" = individuell Die Zeiten werden für die erste Maschine mit *Verz.Vorlauf*" und "*Verz. Rücklauf*" be stimmt. Jede weitere Maschine hat ebenfalls ihre eigenen, individuellen Vor- und Rück laufzeiten ("*Verz.VL S x*" und "*Verz.RL S x*").
- "*Verzögerungsmodus*" = autoadaptiv dient zur Verringerung der Schaltspiele eines Verbundes.

 Die Zeiten werden für die erste Maschine mit "*Verz.Vorlauf*" und "*Verz. Rücklauf*" bestimmt. Für alle weiteren Stufen werden die Verzögerungszeiten mit "*Verz.VL Folgest.*" und "*Verz.RL Folgest.*" festgelegt. Hierbei handelt es sich um die dann von der Regelung verwendeten Mindest-Verzögerun gen.

 Bei geringen Abweichungen des Saugdrucks vom Sollwert sollen weniger Schaltspiele des Verbundes stattfinden, bei rapiden Verände rungen des Saugdrucks soll jedoch schnell genug die erforderliche Leistung zur Verfü gung gestellt werden, bzw. soll ein Leistungs überschuss schnell wieder abgebaut werden.

 Hierfür eignen sich variable Vor-/Rücklauf zeiten, abhängig von der Sollwertabweichung.

 Die Vor-/Rücklaufzeiten beginnen zu laufen, sobald der Istwert den Neutralbereich (Hyste resebereich) verläßt. An den Grenzen des Bereiches werden die Verzögerungszeiten maximal um den mit "*VerzAdaptFaktor*" (Modusliste) festgelegten Faktor verlängert und damit die Regelung verlangsamt. Je weiter sich der Istwert vom Hysterese bereich wegbewegt, desto kürzer werden die Zeiten, maximal um den Faktor "*VerzAdapt- Faktor*".

Beispiel mit "*VerzAdaptFaktor*" = 2:

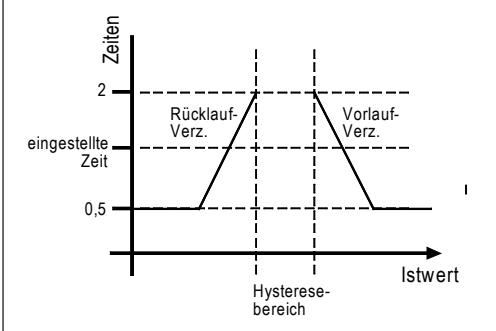

### **Optimierungsverfahren**

Diese werden mit "*SchaltOptimierung*" (Modusliste) bestimmt.

- "*SchaltOptimierung*" = Schalthäufigkeit Diese Funktion wirkt nur bei mehrstufigen Maschinen und beim Rücklauf. Die Maschine laufen länger im Teillastbereich und schalten dafür weniger oft ein- und aus.
- "*SchaltOptimierung*" = Lastverteilung Auch diese Funktion wirkt nur bei mehrstufigen Maschinen. Alle Maschinen werden zunächst nur mit kleiner Leistung eingeschaltet. Wird mehr Leistung benötigt, schalten alle nacheinander erst in die 2. Stufe, dann in die 3., usw. Beim Rücklauf werden erst alle Leistungsstufen beendet, bevor eine Maschine ausschaltet.
- "*SchaltOptimierung*" = RL grosse Lüfter Bei großen Lüftern mit 2 Drehzahlen darf von der großen nicht direkt in die kleine Drehzahl geschaltet werden.

Mit dieser Funktion schalten im Rücklauffall Stufe 2 und 1 zusammen aus, bei bestehendem Leistungsbedarf schaltet Stufe 1 dann wieder (verzögert) ein.

Es gibt Applikationen, in denen als Vorraussetzung für den weiteren Betrieb erst ein bestimmtes Aggregat eingeschaltet sein muss, bevor weitere Stufen arbeiten dürfen. Ein Arbeiten dieser Stufen ohne dieses Aggregat könnte nutzlos oder sogar schädlich sein. Solche Aggregate könnten z.B. Medienpumpen in Kühltürmen oder Kaltwassersätzen, Ölpumpen, o.ä. sein.

Führt man die Rückmeldung dieses Aggregats auf einen Digitaleingang, der mit der Funktion 'Rückmeldung' belegt ist und setzt man den Parameter "*Rückmeldezwang*" = ja, dann schalten die folgenden Stufen nicht mehr ein, wenn die Rückmeldespannung dieses Aggregats fehlt.

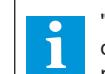

"*Rückmeldezwang*" funktioniert nur, wenn die Funktion eingeschaltet ist und Rückmeldungen verwendet werden.

#### *Beispiel*:

Anwendung, bei der die Maschine 1 eine Umwälzpumpe ist und die anderen Maschinen Verdichter sind. Die Verdichter dürfen erst starten, wenn die Pumpe läuft.

- Digitaleingang mit "Rückmeldung M1" belegen
- Pumpe von Relais 1 steuern lassen
- Wenn Grundlastumschaltung gewünscht ist, diese bei Sequenzwechsel auf "*Laufz.o. M1*" oder "*Standzeit o. M1*" einstellen
- "*Rückmeldezwang*" = ja

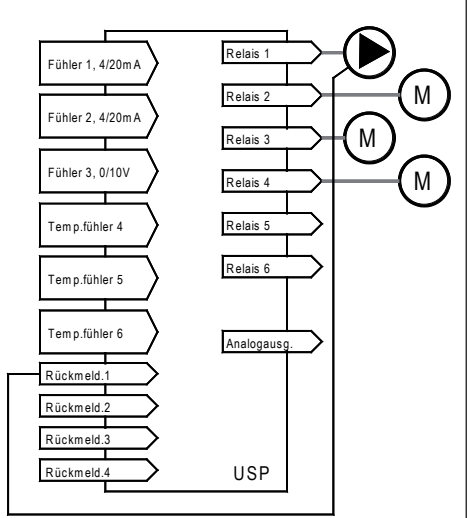

Seite 20 Betriebsanleitung Universal-Stufenregler USP 3130, 5130, 19130

#### Maximale Maschinen-Dauerlaufzeit

Bei Anlagen, die eine ständig gleichbleibende Leistungsanforderung haben, kann es sein, dass eine Maschine tagelang oder wochenlang läuft. Die Maschine hat dann sehr viele Betriebsstunden, während andere überhaupt nicht einschalten. Um dies zu verhindern, legt man mit "*Dauerlauf max.*" (Modusliste) einen Zeitraum fest, nach der eine Maschine zwingend abschalten muss. Besteht nach der Abschaltung ein Leistungsbedarf, dann schaltet die Regelung eine andere Stufe zu (vgl. Kapitel 'Grundlastumschaltung').

#### Mindest-Standzeit

Dies ist die Zeit, die abgewartet werden muss, bis eine Maschine wieder eingeschaltet werden darf. Sie wird mit "*MindestStandzeit*" (Modusliste) festgelegt. Die Mindest-Standzeiten werden von den Maschinenherstellern unterschiedlich angegeben, z.B.:

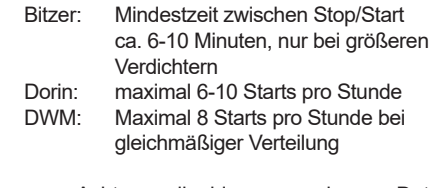

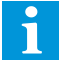

Achtung, die hier angegebenen Daten können u.U. nicht mehr aktuell sein, Bitte immer die aktuellen Daten der jeweiligen Hersteller beachten !

### Lastbegrenzung (Lastabwurf)

Je nach Applikation kann es sinnvoll sein, die Leistungsaufnahme der Anlage zeitweilig zu begrenzen, z.B. durch ein Signal des EVU zu Spitzenlastzeiten.

Versieht man einen oder zwei Digitaleingänge mit der Funktion "*Lastbegrenzung x*" (Zuordnungsliste), dann kann man mit den Parametern "*Lastbegrenzung x*" (Modusliste) bestimmen, wieviele Maschinen nach Aktivierung dieser Eingänge noch weiterlaufen.

*Beispiel*: 6 Einzelverdichter

 OK-Eingang 1 = Lastbegrenzung 1 OK-Eingang 2 = Lastbegrenzung 2 Param. "*Lastbegrenzung 1*" = 4 Param. "*Lastbegrenzung 2*" = 2

Wenn alle 6 Maschinen laufen und Eingang OK1 wird aktiviert:

- 2 Maschinen werden gesperrt.

Wird nun Eingang OK 2 zusätzlich oder alleine aktiviert:

- Es laufen nur noch 2 Maschinen.

Das Signal blockiert zuerst die Maschinen, die sowieso ausgeschaltet sind, und dann diejenigen mit den meisten Betriebsstunden. Der Rücklauf erfolgt sofort im Sekundentakt.

Nach der Freigabe schalten die Stufen nicht sofort, sondern erst nach Ablauf der Vorlaufzeiten zu.

### **Master / Slavebetrieb für mehr als 6 Stufen**

Der USP-Regler kann bis zu 6 Maschinen/Stufen ansteuern. Sollen mehr Stufen gesteuert werden, ist ein 2. Gerät anreihbar. Die elektrische Verbindung erfolgt mit einem dreiadrigen, abgeschirmten Kabel.

Die Regler arbeiten dann im 'Master/Slave'-Betrieb'. Der 'Slave' stellt weitere 6 Stufen sowie die Steuereingänge 5-8 zu Verfügung. Beim führenden Gerät wird in diesem Fall der Parameter "Betriebsart" (Zuordnungsliste) auf den Wert "Master", beim Folgegerät auf den Wert "Slave" programmiert.

Die Bedienung erfolgt grundsätzlich vom Mastergerät aus, auf dem Display des Slave-Gerätes erscheint nur die Betriebsart.

Die Relais des 'Slave'-Gerätes sind nur für Stufen vorgesehen, Sonderfunktionen lassen sich diesen Relais nicht zuordnen.

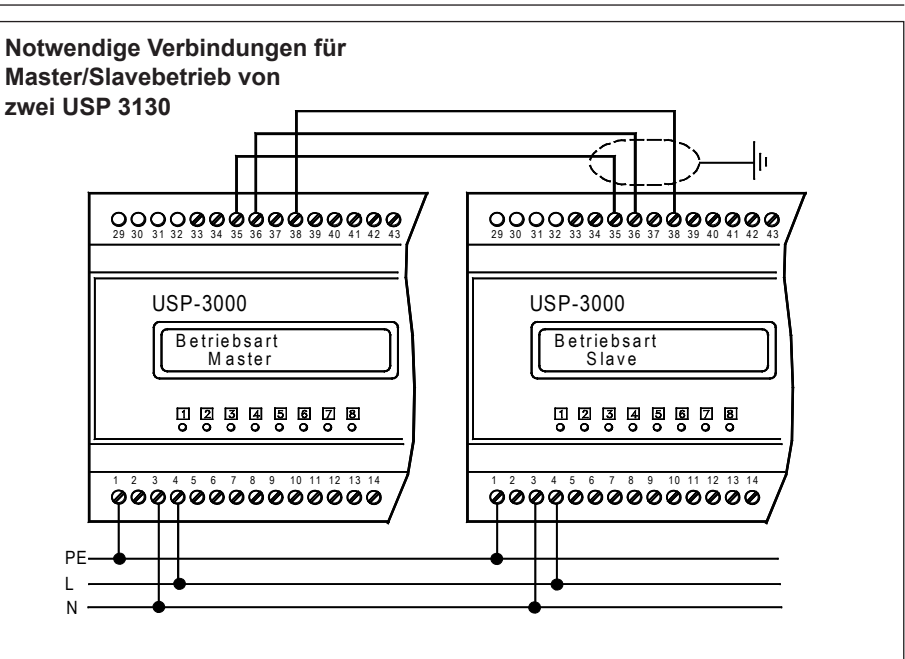

Der steuernde Geber (Pressostat, Fühler, etc...) wird nur am Mastergerät aufgelegt.

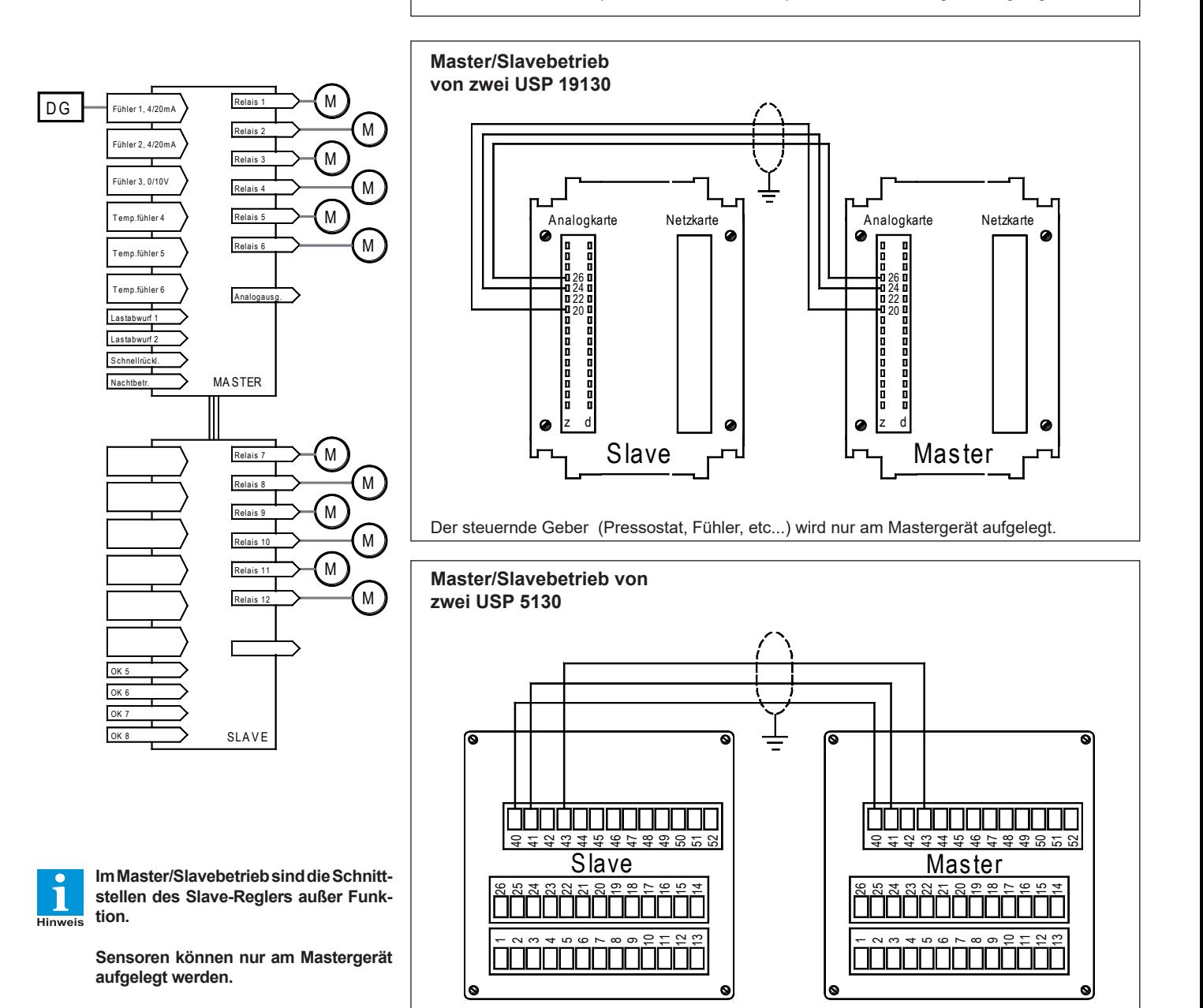

Der steuernde Geber (Pressostat, Fühler, etc...) wird nur am Mastergerät aufgelegt.

# **Analogausgang**

Ein stetiger Ausgang kann zur stufenlosen Regelung oder der Weiterleitung des Istwertes des Fühlers mit der Funktion "Regel" dienen. Das Signal kann in Form eines Spannungs- oder Stromsignals abgenommen werden.

Zur Anpassung an die Regelstrecke sind diese Parameter einstellbar:

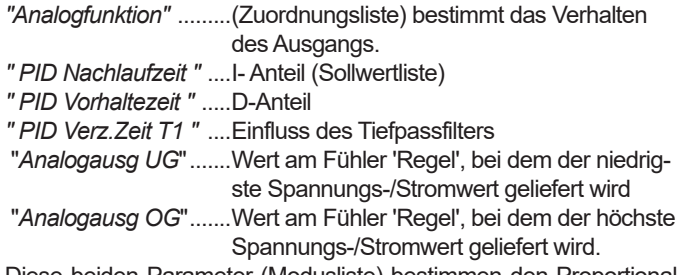

Diese beiden Parameter (Modusliste) bestimmen den Proportionalbereich für die Parametereinstellungen "Istwert 0-10V" und "Istwert 4-20mA".

**Testfunktionen** 

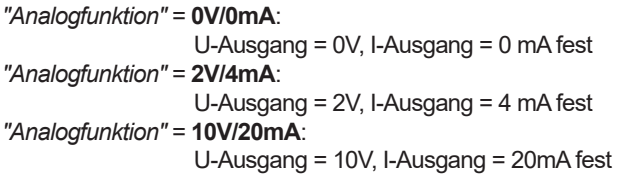

Weiterleitung von Istwerten an Zusatzanzeigen o.ä. oder reine Proportional-Regelung

#### *"Analogfunktion"* = **Istwert 0-10V**:

Ausgänge liefern Abbild des Istwertes von Fühler "Regel". U-Ausgang:

 0V bei Istwert wie mit "*Analogausg. UG*" (Modusliste) eingestellt

 10V bei Istwert wie mit "*Analogausg. OG*" gewählt. I-Ausgang:

 0mA bei Istwert wie mit "*Analogausg. UG*" (Modusliste) eingestellt

20mA bei Istwert wie mit "*Analogausg.OG*" gewählt.

#### *"Analogfunktion"* = **Istwert 4-20mA**:

Ausgänge liefern Abbild des Istwertes von Fühler "Regel". U-Ausgang:

 2V bei Istwert wie mit "*Analogausg. UG*" (Modusliste) eingestellt

 10V bei Istwert wie mit "*Analogausg. OG*" gewählt. I-Ausgang:

 4mA bei Istwert wie mit "*Analogausg. UG*" (Modusliste) eingestellt

20mA bei Wert wie mit "*Analogausg. OG*" gewählt.

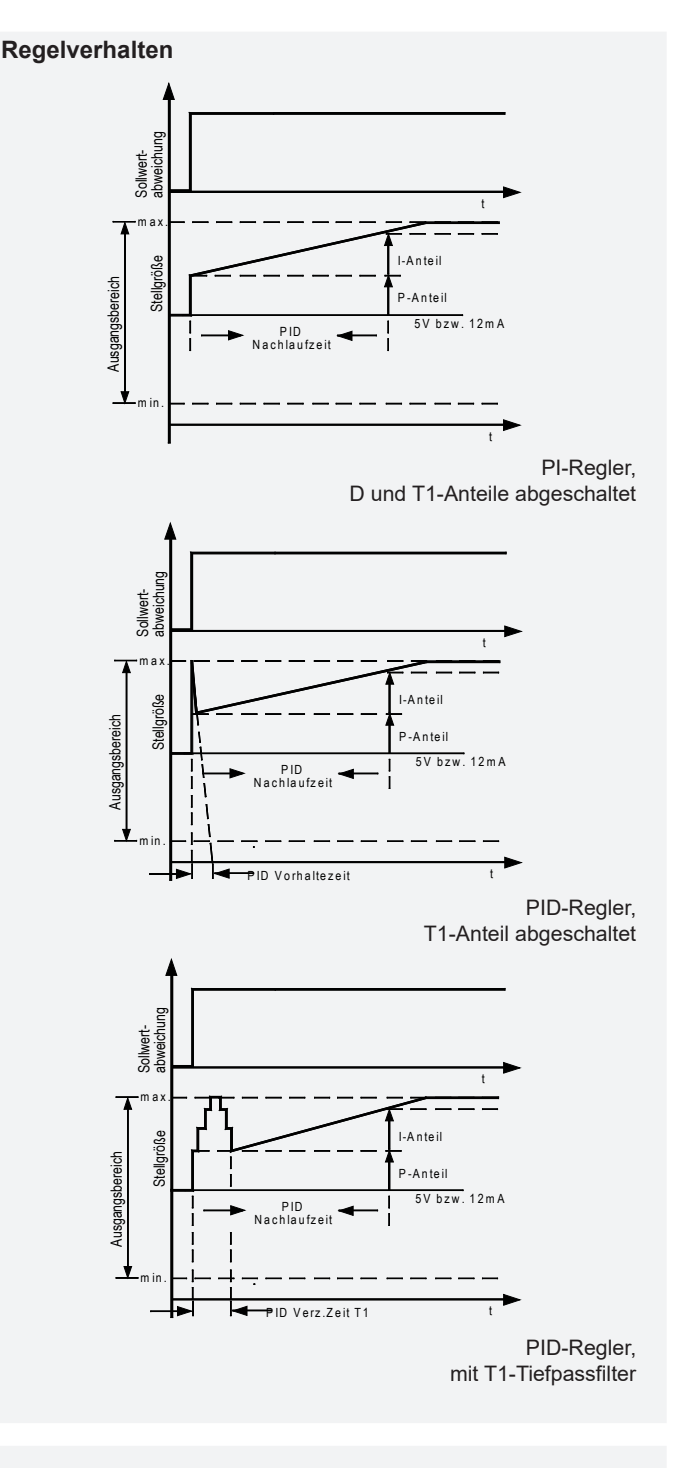

#### **Funktionskontrolle**

"*Analogwert*" (Istwertliste) zeigt zur Kontrolle das aktuelle Ausgangssignal als %-Wert des gewählten Bereichs.

### *Beispiel 1*:

Haben Sie als Analogfunktion "Istwert 0-10V" eingestellt und der Ausgang liefert 5 V, dann wird 50% angezeigt.

#### *Beispiel 2*:

Haben Sie als Analogfunktion "Istwert 4-20mA" eingestellt und der Ausgang liefert 6 V, dann wird ebenfalls 50% angezeigt, da der Spannungsausgang in diesem Fall einen Bereich von 2-10V (8V) hat.

### **Drehzahlregelung von Maschinen über den Analogausgang**

#### **PID-Regelung von Maschinen mit dem Analogausgang**

In der Praxis sind 2 Arten von stufenlos gesteuerten Anlagen üblich:

- 1. Alle Motoren werden gleichzeitig über einen Frequenzumrichter (FU) geregelt (z.B. Frigopol DUO-Verbund).
- 2. Nur Motor 1 wird geregelt, alle weiteren werden nur geschaltet.

Die Entscheidung über die Art des Verfahrens erfolgt mit dem Parameter "*Sequenzwechsel*" (Modusliste):

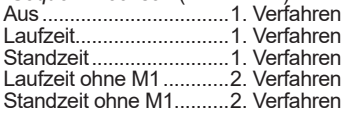

In allen Fällen muss die Anzahl der Verdichter bei "*Anz. Stufen Mx*" (Zuord nungsliste) angegeben werden. Frequenzumrichter (FU) werden mit den folgenden Reglervarianten angesteuert:

#### *"Analogfunktion"* = **PID-T1 0-10V** :

PID-Regler mit 0-10V DC-Signal. Ausgangssignal entspricht in etwa einer Addition der Regelkomponenten P, I, D und T1

*"Analogfunktion"* = **PID-T1 4-20mA** :

PID-Regler mit 4/20 mA-Signal. Ausgangssignal entspricht in etwa einer Addition der Regelkomponenten P, I, D und T1

- *"Analogfunktion"* = **PID-T1 10-0V** :
- PID-Regler wie oben, nur mit invertiertem Spannungsausgang 10-0V DC (steigende Temperatur = fallende Spannung). *"Analogfunktion"* = **PID-T1 20-4mA** :

PID-Regler wie oben, nur mit invertiertem Stromausgang 20/4 mA (steigende Temperatur = fallender Strom)

#### **Regelungsablauf**

#### **Vorlauf**

- Maschine läuft drehzahlgeregelt an
- 2. Istwert oberhalb des Hysteresebereiches und Analogaus-
- gang steht auf 100% => Vorlaufverzögerung startet. 3. 2 Sekunden vor Ende der Vorlaufverzögerung wird der Analog ausgang auf 0% gefahren.<br>4 Die nächste Stufe schaltet
	- 4. Die nächste Stufe schaltet und gibt über den Relaisausgang die nächste Maschine frei. Welche Stufe schaltet, ist vom Sequenz wechsel und der Schaltoptimierung abhängig.<br>5. Der Analogausgang wird re-initialisiert (I-Antei
	- Der Analogausgang wird re-initialisiert (I-Anteil -100% und D-Anteil auf 0%) und beginnt neu zu regeln. Der Anfangspunkt ist von Regel abweichung und Proportionalbereich abhängig.
	- 6. Besteht noch Leistungsbedarf, wird Punkt 2 wiederholt.

#### **Neutral**

<u>ussa.</u><br>Ist der Analogausgang nicht an seinen Grenzen (0% bzw. 100%) oder befindet sich der Istwert im Hysteresebereich, so arbeitet der Regler in der Neutralzone.

#### **Rücklauf**

- <u>enses.</u><br>1. Istwert unterhalb des Hysteresebereiches <u>und A</u>nalogausgang steht auf 0% = Rücklaufverzögerung startet.
- 2. Nach Ablauf der Verzögerung wird eine Stufe abgeschaltet.
- 3. PID-Regler regelt kontinuierlich weiter
- 4. Vorgang wiederholt sich bis alle Stufen abgeschaltet sind.
- 5. Bei manuellem Rücklauf wird der Analogausgang auf 0% gefahren.

#### **Verhalten bei Schnellrücklauf**

Der Analogausgang wird sofort auf 0% gefahren, die Stufen werden im Se kundentakt zurückgeschaltet. Wird der Schnellrücklauf aufgehoben, bevor alle Stufen abgeschaltet sind, wird der PID-Regler re-initialisiert (wie beim Vorlauf).

#### **Sicherheitsfunktion FU-Überbrückung**

Bei länger anstehender Sollwertabweichung könnte z.B. der Frequenzumrichter defekt sein oder die Anlage bringt nicht mehr die volle Leistung.

Mit einem zusätzlichen Relaisausgang (in der Zuordnungsliste aktiviert durch Relais-Sonderfunktion "*überbrück.Relais*") haben Sie die Möglichkeit, den FU im Fehlerfall zu überbrücken oder auf fester Frequenz arbeiten zu lassen. Ein Fehlerfall ist gegeben, wenn die Regelabweichung länger als 90 Minuten besteht (nicht einstellbar), das Relais fällt dann ab.

So würde auch bei ausgefallenem Regler (und aktivierter Inversstufe) der Motor noch eingeschaltet. Gleichzeitig erfolgt eine Fehlermeldung.

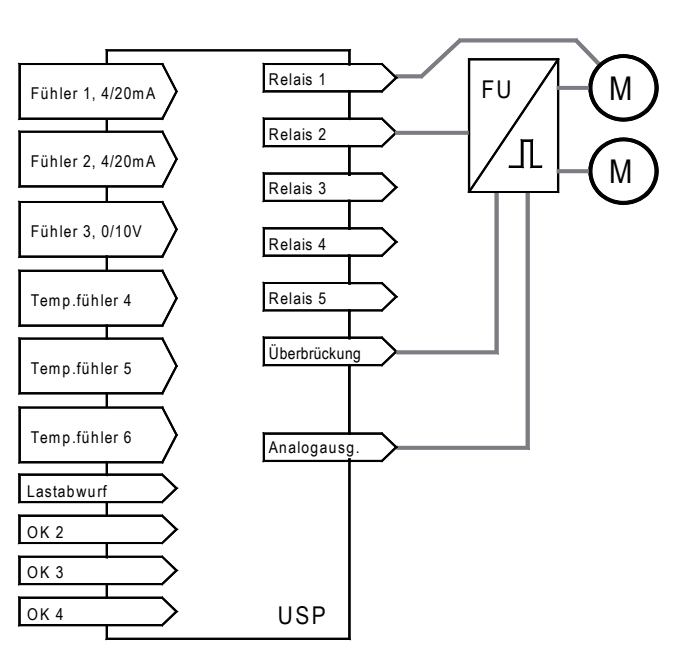

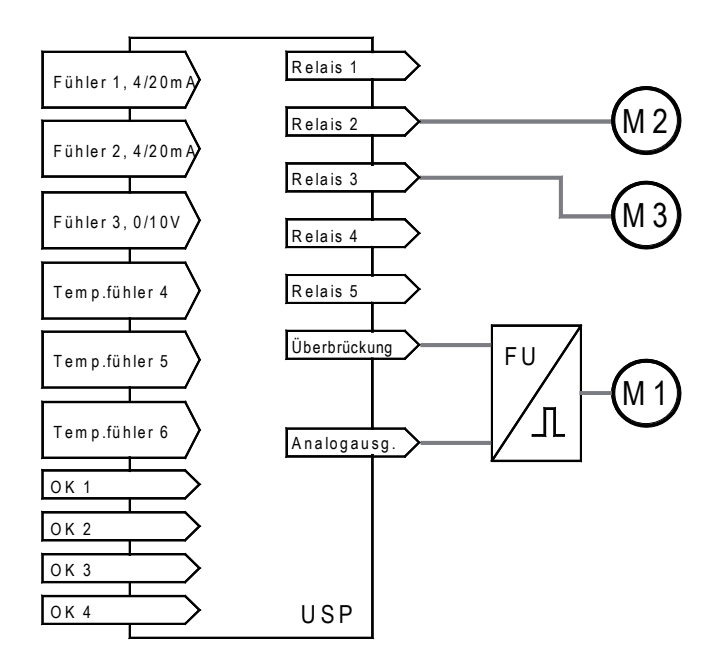

# **Reglervernetzung via** *E-LINK*

#### *E-LINK*

Achtung

Der USP kann zusammen mit anderen ELREHA-Regelgeräten vernetzt werden. ELREHA hat zu diesem Zweck *E-LINK* entwickelt, ein Übertra-gungsprotokoll, welches elektrisch über eine RS-485-2-Drahtverbindung übertragen wird. Über *E-LINK* können bis zu **78** Regelgeräte kommunizieren.

Jedem Gerät wird eine Adresse zugewiesen (*Geräteadresse*, Modusliste), somit kann dieses individuell angesprochen werden.

Die Datenübertragungsgeschwindigkeit beträgt standardmäßig 9600 Baud, kann aber auch geändert werden ("*Baudrate*", Modusliste). Wird der Regler nicht vernetzt, sind diese Parameter ohne Funktion.

Bitte Adresse 64 nicht benutzen !!

#### **Schnittstelle bei Master/Slave-Betrieb**

Bei Master/Slave-Betrieb sind die Schnittstellen des Slavegerätes nicht in Betrieb. Die Kommunikation erfolgt ausschließliche über das Mastergerät.

#### **Remotebetrieb am SMZ**

Der USP kann von einer SMZ-Störmeldezentrale aus fernbedient werden. Dabei werden alle Displayinhalte und Tastenfunktionen übertragen.

#### **Konfiguration / Service via PC**

Der Regler kann sowohl über die RS-485 als auch über die RS-232- Schnittstelle bedient werden. Das Programm "**COOLVision-MES**" (ab Vers. 1.64/9) erlaubt es, einen Parametersatz auf dem PC vorzubereiten und dann in den Regler zu laden (Upload) oder einen Parametersatz vom Regler zwecks Backup auf den PC zu holen (Download). Beim Service kann ein Laptop mit einem einfachen seriellen Kabel direkt mit dem Regler (RS-232-Schnittstelle) kommunizieren.

#### **Verdrahtung der Datenverbindung im Netzwerk**

Das nebenstehende Schema zeigt, wie eine Datenverbindung mit mehreren Reglern herzustellen ist. Die Abschirmung ist am Regler sowohl auf die PE-Klemme, als auch auf die RS-485 GND-Klemme aufzulegen. Somit wird ein sicherer Potentialausgleich auch bei größeren Entfernungen zwischen den einzelnen Reglern sichergestellt.

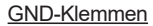

USP 3130 .........KL.44 USP 5130..........KL. 40 USP 19130 .......KL.d32, Analogkarte

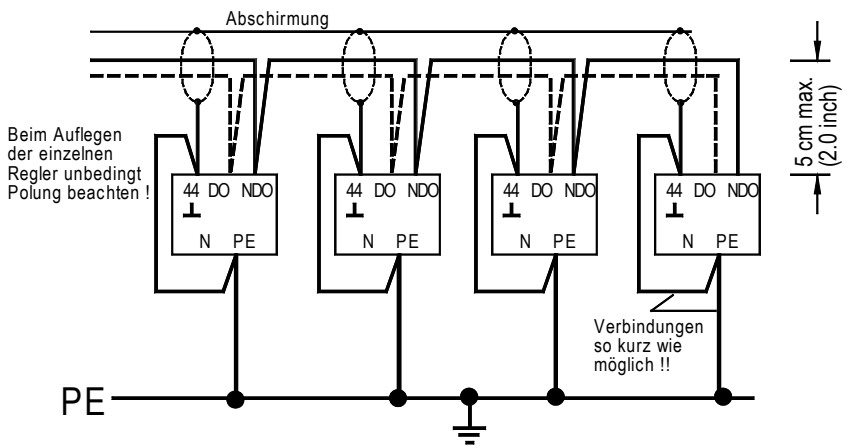

### **Inbetriebnahme**

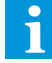

**Wir gehen bei allen Beispielen davon aus, dass der Regler zum ersten Mal eingeschaltet wurde. Bitte machen Sie sich mit der Tastenbedienung des Gerätes vertraut (Seite 1) und beachten Sie die Sicherheitshinweise.**

- Verdrahtung nach Plan vornehmen.
- Wird das Gerät eingeschaltet, erscheint nach einigen Sekunden die Grundanzeige oder eine aktuelle Fehlermeldung, die Hintergrundbeleuchtung ist ausgeschaltet. Wird jetzt eine beliebige Taste gedrückt, leuchtet die Hintergrundbeleuchtung auf.
- Beim ersten Einschalten des Reglers wird eine Sprachauswahl von Ihnen erwartet, Voreinstellung ist Deutsch.

#### **Der USP bietet 3 Möglichkeiten der Inbetriebnahme:**

- Geführte Inbetriebnahme
- Inbetriebnahme nach Parameterlisten
- Inbetriebnahme per PC-Software

#### **Geführte Inbetriebnahme**

Der Regler führt Sie mit einer Hilfefunktion durch eine Standardinstallation. Nach Start dieser Hilfefunktion gibt der Regler eine Reihe von Parametern vor, die eingestellt und jeweils nur mit "RET" bestätigt werden müssen. Selbstständiges Suchen nach den richtigen Parametern bleibt Ihnen so erspart. Nach Abarbeiten der einzelnen Punkte ist der Regler für die meisten Anlagen schon vollständig eingestellt. Das Display zeigt dann die Statusanzeige aus der Istwertliste. Aus Gründen der Übersicht haben wir die Parameter für das "Feintuning" in der Hilfefunktion nicht berücksichtigt, das Einstellen dieser Parameter erfolgt wie üblich.

Start der 'Geführten Inbetriebnahme':

- "*Inbetriebn.Modus*" (Zuordnungsliste) auf 'Ein' stellen.
- Sicherheitsabfrage beantworten
- '*Grundwerte laden*' auswählen:
	- 'ohne' = Es werden keine Werkseinstellungen geladen, die derzeitigen Einstellungen werden nicht überschrieben. 'Verbundregler' = Einstellungen für einen typischen Verbundregler, die derzeitigen Einstellungen werden überschrieben. 'Kondensatorregl.' =
	- Einstellungen für einen typischen Kondensatorregler, derzeitige Einstellungen werden überschrieben. 'KWS/Klimaregler' =
	- Einstellungen für einen typischen Kaltwassersatz,
- derzeitige Einstellungen werden überschrieben.
- 'Wärmepumpenregl.' =
	- Einstellungen für einen typischen Wärmepumpenregler, derzeitige Einstellungen werden überschrieben.

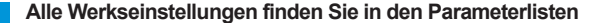

Haben Sie die geführte Inbetriebnahme mit einer der Werks-Voreinstellungen abgearbeitet und Sie wollen diese nochmals überprüfen oder ändern, dann rufen Sie diese Funktion einfach nochmals mit der Einstellung '*Grundwerte laden*' = 'ohne' auf. Die bereits eingestellten Werte werden dadurch nicht nochmals überschrieben.

### **Beispiele für Parametereinstellungen als Verdichter-Stufenschaltwerk**

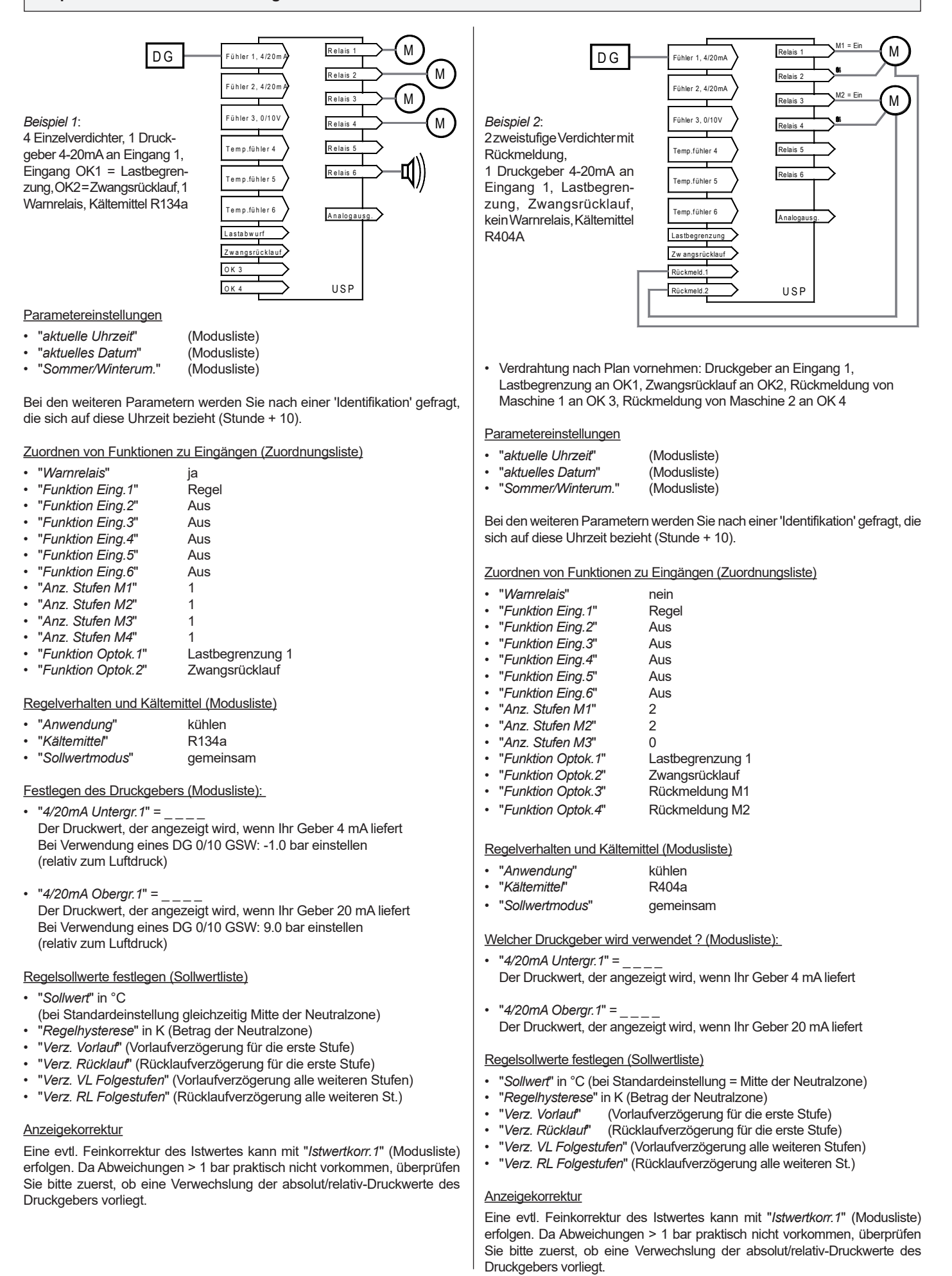

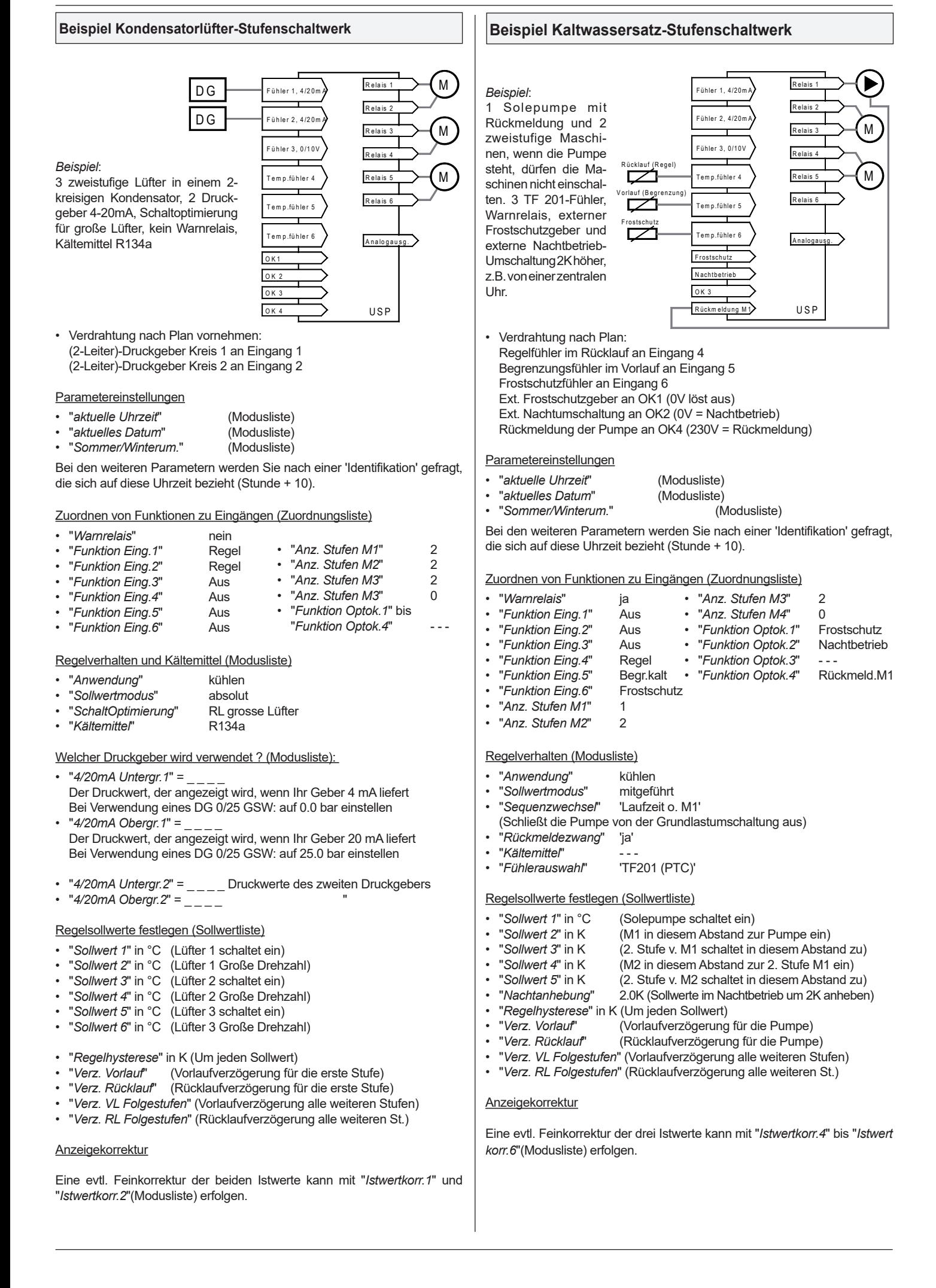

### **Inbetriebnahme mit einem PC**

Einige Sekunden nach dem Einschalten erscheint die Grundanzeige oder eine aktuelle Fehlermeldung. Nach Drücken einer beliebigen Taste leuchtet die Hintergrundbeleuchtung auf und es erfolgt eine Sprachauswahl.

#### Inbetriebnahme in einem Datennetz

- "*Geräteadresse*" (Modusliste) einstellen
- "*Baudrate*" (Modusliste) überprüfen
- Regler vom Bildschirm aus parametrieren oder Parametersatz vom PC aus in den Regler "Uploaden"

#### Inbetriebnahme mit einem PC/Laptop

Die Inbetriebnahme und die Eingabe der Daten kann mit einem Laptop und der Software "COOLVision-MES" (**ab Version 1.64/9**) erleichtert werden. Dazu wird ein einzelner Regler über seine RS-232-Schnittstelle mit dem PC verbunden.

- "*Geräteadresse*" (Modusliste) einstellen
- Regler von COOLVision-MES aus bedienen.

### **USP-Bedienfenster in COOLVision MES**

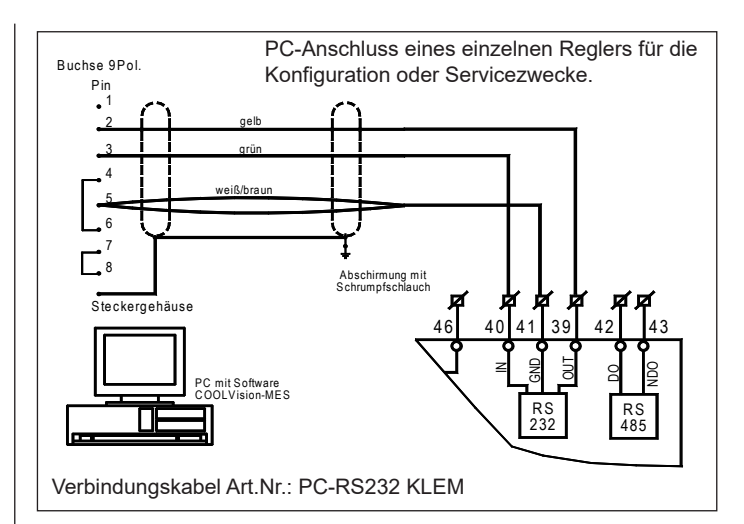

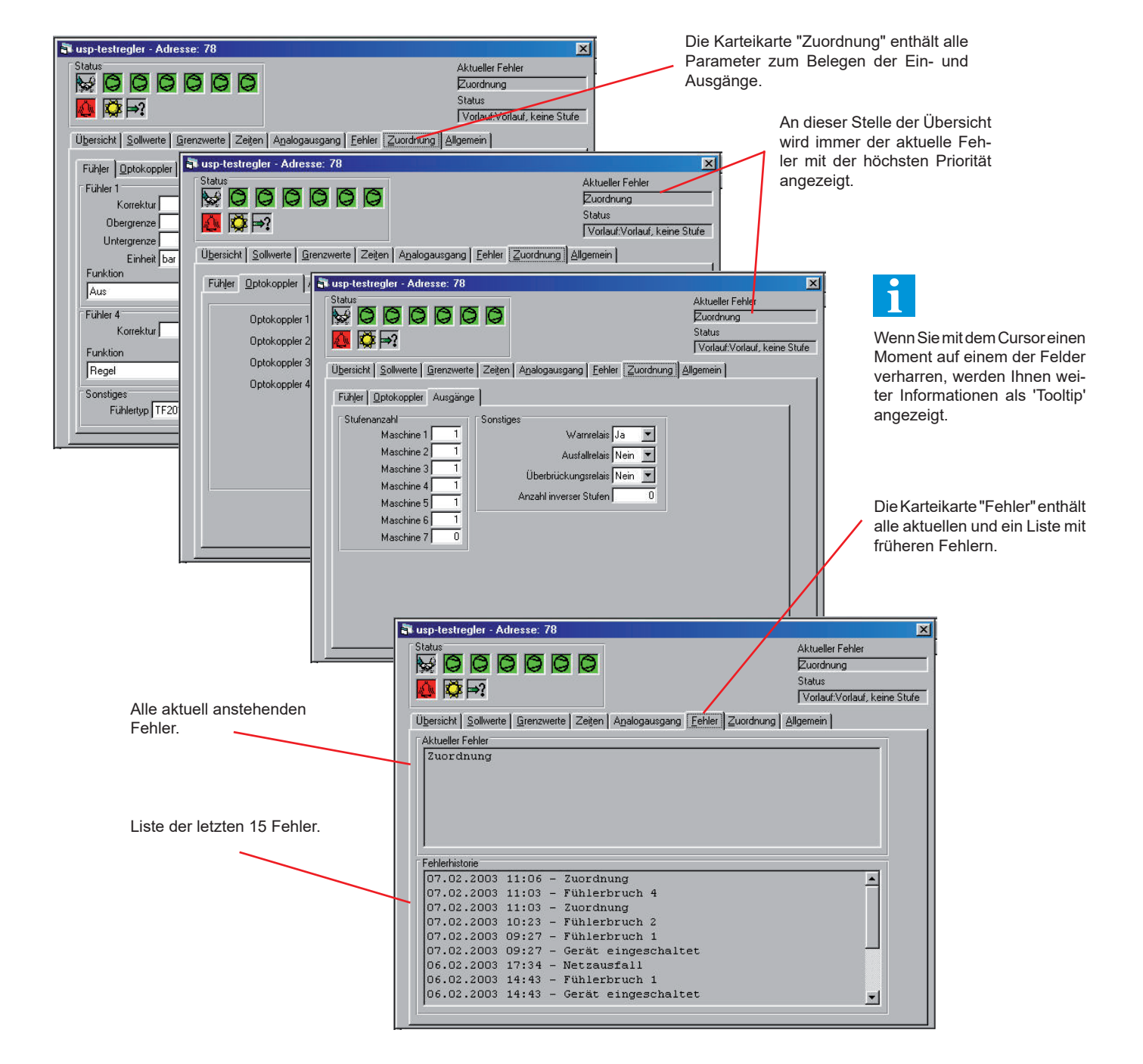

# **Konfiguration und aktuellen Zustand (Status) überprüfen**

#### Konfiguration: Die letzten Parameter in der Zuordnungsliste Nur im Master/ Slavebetrieb sichtbar Zustand der Regelung **•** "*St. Ist Soll*" (Istwertliste) **•** "*Regelsollwert*" (Istwertliste) **•** "*Tag/Nachtbetrieb*" (Istwertliste) **•** "*Status Lastbegr.*" (Istwertliste) **•** "*Analogwert*" (Istwertliste) O12: LAB1 LAB2 O34: Ncht UDr O56: --- --- O78: --- --- R13: 1.1 2.1 3.1 R46: 4.1 5.1 R79: R02: Aktueller Zustand aller Ein-/Ausgänge: **•** "*Optok.-Zustände*" (Istwertliste) **•** "*Stufenzustände*" (Istwertliste) **•** "*Relaiszustände*" (Istwertliste) Fehlermeldungen Aktuelle Fehlermeldungen erscheinen auf dem Display, in dem der Regler die "Akt. Fehlerliste" öffnet. Behobene Fehler werden in der "historischen Fehlerliste" gespeichert. Regler auf die Werkseinstellungen zurücksetzen **•** Regler ausschalten **•** Taste "RET" drücken und halten, Gerät einschalten **•** Warten bis im Display "• • • •" erscheint, dann kurz hintereinander Tasten "RET" und " $\textdegree$ " drücken **•** Im Display erscheint "INIT" **• Nach einigen Sekunden sind alle Daten gelöscht und alle Parameter auf die Werkseinstellungen zurückgesetzt.**

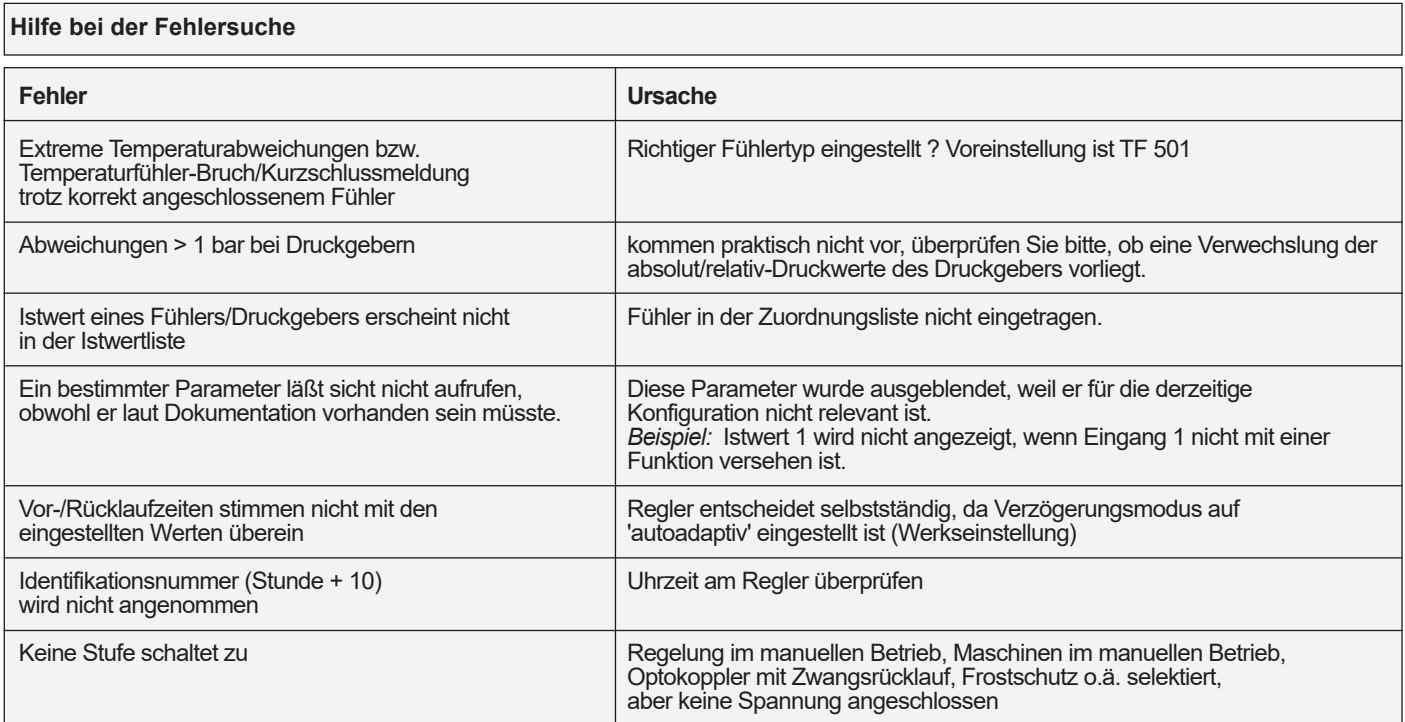

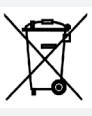

### **Endgültige Außerbetriebsetzung und Entsorgung**

Das Symbol weist darauf hin, dass dieses Produkt nicht als normaler Hausmüll zu behandeln ist.

Es muss an einer Annahmestelle für das Recycling von elektrischen und elektronischen Geräten abgegeben werden.

#### **Batterie-Entsorgung**

Die Bauformen USP 3130, 5130 (Kunststoffgehäuse) und 19130 (Alu-Gehäuse) enthalten Batterien, die nicht im normalen Hausmüll entsorgt werden dürfen. Sie können die Batterien bei einer öffentlichen Sammelstelle oder überall dort abgeben, wo Batterien dieser Art verkauft werden.

#### **Batterie-Entnahme**

**Hinweis**

Um Batterien zu entnehmen, muss das Gehäuse geöffnet werden.

Es sind zwei gesockelte Bausteine bestückt, der höhere enthält die Batterie. Er kann problemlos abgezogen und entsorgt werden.

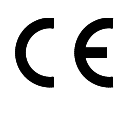

Dieses Gerät erfüllt die Anforderungen der EU Richtlinien 2014/30/EC und 2014/35/EC sowie der heranzuziehenden Normen. Die Konformitätserklärung ist unter folgender Adresse hinterlegt:

#### **ELREHA** Elektronische Regelungen GmbH

Schwetzinger Str. 103 D-68766 Hockenheim Telefon: +49 6205 2009-0 Email: sales@elreha.de

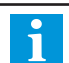

Diese Anleitung haben wir mit größter Sorgfalt und nach bestem Wissen erstellt. Änderungen wegen technischer Aktualisierungen oder aus anderen Gründen behalten wir uns vor. Bitte stellen Sie vor der Verwendung dieser Anleitung sicher, dass Ihr Gerät der hier beschriebenen Ausführung entspricht.

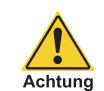